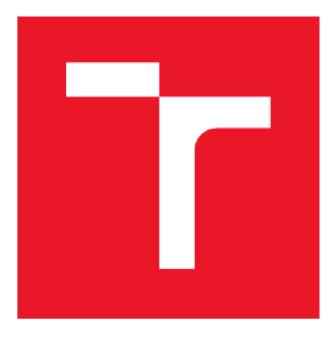

# VYSOKÉ UČENÍ TECHNICKÉ V **BRNĚ**

BRNO UNIVERSITY OF TECHNOLOGY

### FAKULTA ELEKTROTECHNIKY A KOMUNIKAČNÍCH TECHNOLOGII

FACULTY OF ELECTRICAL ENGINEERING AND COMMUNICATION

## ÚSTAV TELEKOMUNIKACÍ

DEPARTMENT OF TELECOMMUNICATIONS

## ŘÍZENI LASEROVÝCH DIOD S VYUŽITÍM MIKROKONTROLÉRU AVR

LASER DIODES CONTROLLER UTILIZING AVR MICROCONTROLLER

#### DIPLOMOVÁ PRÁCE MASTER'S THESIS

AUTOR PRÁCE Bc. Jiří Boštík AUTHOR

SUPERVISOR

VEDOUCÍ PRÁCE Ing. Ondřej Krajsa, Ph.D.

BRNO 2017

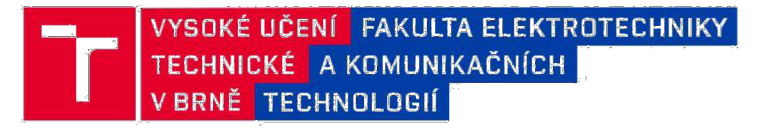

## Diplomová práce

magisterský navazující studijní obor Telekomunikační a informační technika Ústav telekomunikací

*Student:* Be. Jiří Boštík *ID:* 145972 *Ročník:* 2 *Akademický rok:* 2016/17

NÁZEV TÉMATU:

#### **Řízení laserových diod s využitím mikrokontroléru AVR**

#### POKYNY PRO VYPRACOVÁNÍ:

V rámci diplomové práce proveďte analýzu možností řízení laserových butterfly diod. Na základě provedené analýzy navrhněte a realizujte zařízení pro řízení těchto diod využívající mikrokontroler AVR a LCD display. Realizujte také vhodné grafické rozhraní.

#### DOPORUČENÁ LITERATURA:

[1] Photoelectronic Principles, Components, and Applications. Wiley Series in Lasers and Applications. New York, USA: John Wiley, 2002, s. 139-165. DOI: 10.1002/0471224545.ch8. ISBN 9780471358947.

[2] LAPLANTE, Phillip A a Seppo J OVASKA. Real-Time Systems Design and Analysis: Tools for the Practitioner. 4th ed. Hoboken: Wiley, 2011. ISBN 9781118136607.

*Termín zadání:* 1.2.2017 *Termín odevzdání:* 24.5.2017

*Vedoucí práce:* Ing. Ondřej Krajsa, Ph.D. *Konzultant:* 

> doc. Ing. Jiří Mišurec, CSc. *předseda oborové rady*

#### UPOZORNĚNÍ:

Fakulta elektrotechniky a komunikačních technologií, Vysoké učení technické v Brně / Technická 3058/10 / 616 00 / Brno

Autor diplomové práce nesmí při vytváření diplomové práce porušit autorská práva třetích osob, zejména nesmí zasahovat nedovoleným způsobem do cizích autorských práv osobnostních a musí si být plně vědom následků porušení ustanovení § 11 a následujících autorského zákona č. 121/2000 Sb., včetně možných trestněprávních důsledků vyplývajících z ustanovení části druhé, hlavy VI. díl 4 Trestního zákoníku č.40/2009 Sb.

#### Abstrakt

Tato práce se zabývá návrhem a následnou realizací zařízení pro řízení laserových diod. Zařízení je schopné řídit diody za pomoci laser driveru přes počítačovou síť nebo přes displej a pomocí těchto periferií nastavuje limitní hodnoty a kontroluje aktuální průběh. K zařízení je připojena také mikro SD karta pro uložení nastavení. V teoretické části jsou popsány jednotlivé komponenty, které jsou potřebné pro funkcionalitu zařízení. Praktická část obsahuje blokové schéma, na němž je popsaná kompletní funkce zařízení, dále potom návrh schématu s popisem všech integrovaných obvodů a důležitých součástek. Na konci této práce je popsán software, pomocí něhož je řízeno celé navržené zařízení.

#### Klíčová slova

Arduino Due, Ethernet, laser driver, laserová dioda, mikro SD karta

#### Abstract

This thesis deals with the design and subsequent realization of laser diode control devices. The circuit will be able to control the diode with using a laser driver, via a computer network or via the display for control current values, setting of initial values and more. The device will be connected also with a SD card for saving of settings. In the theoretical part there are described individual components that are needed for functionality of the device. The practical part contains a block diagram, in which is described complete feature of the device, then a draft scheme with a description of all integrated circuits and important components. At the end of this work is described the software that controls the entire designed device.

#### Keywords

Arduino Due, Ethernet, laser driver, laser diode, micro SD card

BOŠTÍK, J. *Řízení laserových diod s využitím mikrokontroléru AVR.* Brno: Vysoké učení technické v Brně, Fakulta elektrotechniky a komunikačních technologií, 2017. 46 s. Vedoucí semestrální práce Ing. Ondřej Krajsa, Ph.D..

Prohlašuji, že svou diplomovou práci na téma "Řízení laserových diod s využitím mikrokontroléru AVR" jsem vypracoval samostatně pod vedením vedoucího diplomové práce a s použitím odborné literatury a dalších informačních zdrojů, které jsou všechny citovány v práci a uvedeny v seznamu literatury na konci práce.

Jako autor uvedené diplomové práce dále prohlašuji, že v souvislosti s vytvořením této diplomové práce jsem neporušil autorská práva třetích osob, zejména jsem nezasáhl nedovoleným způsobem do cizích autorských práv osobnostních a/nebo majetkových a jsem si plně vědom následků porušení ustanovení § 11 a následujících zákona č. 121/2000 Sb., o právu autorském, o právech souvisejících s právem autorským a o změně některých zákonů (autorský zákon), ve znění pozdějších předpisů, včetně možných trestněprávních důsledků vyplývajících z ustanovení části druhé, hlavy VI. díl 4 Trestního zákoníku č. 40/2009 Sb.

V Brně dne 24.5.2017

podpis autora

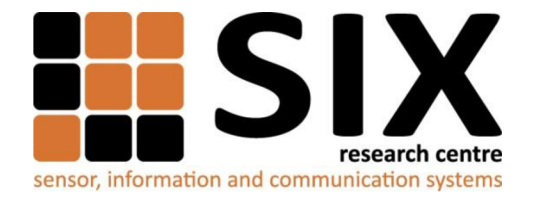

Faculty of Electrical Engineering and Communication

Brno University of Technology Technická 12, CZ-61600 Brno, Czechia

<http://www.six.feec.vutbr.cz>

Výzkum popsaný v této diplomové práci byl realizovaný v laboratořích podpořených projektem Centrum senzorických, informačních a komunikačních systémů (SIX); registrační číslo CZ.l.05/2.1.00/03.0072, operačního programu Výzkum a vývoj pro inovace.

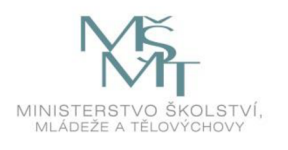

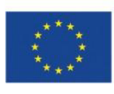

EVROPSKÁ UNIE EVROPSKÝ FOND PRO REGIONÁLNÍ ROZVOJ INVESTICE DO VAŠÍ BUDOUCNOSTI

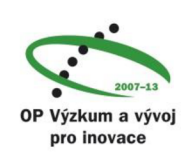

Děkuji vedoucímu diplomové práce Ing. Ondřeji Krajsovi, Ph.D., za velmi užitečnou metodickou pomoc a cenné rady při zpracování práce.

V Brně dne 24.5.2017

podpis autora

## OBSAH

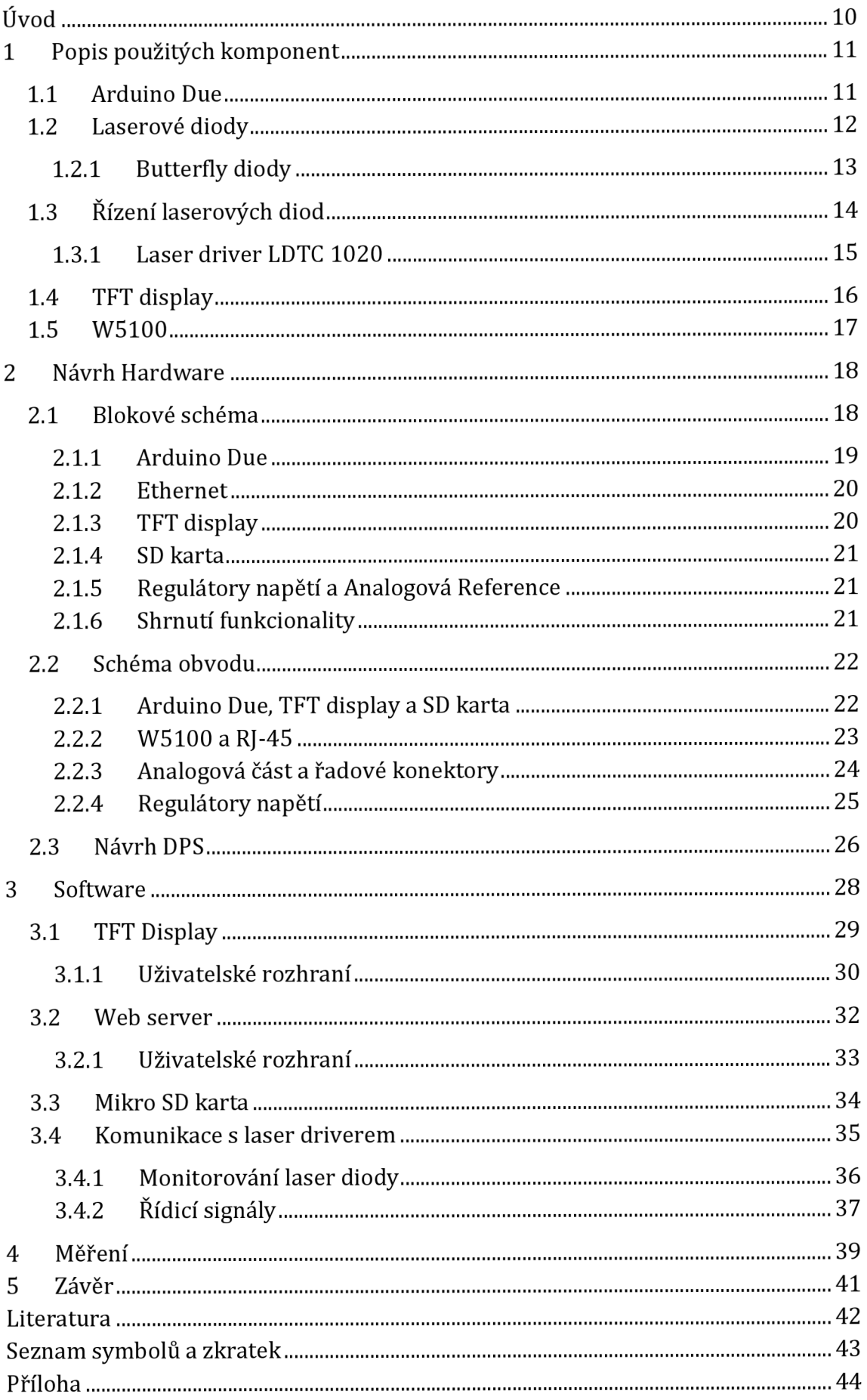

# SEZNAM OBRÁZKŮ

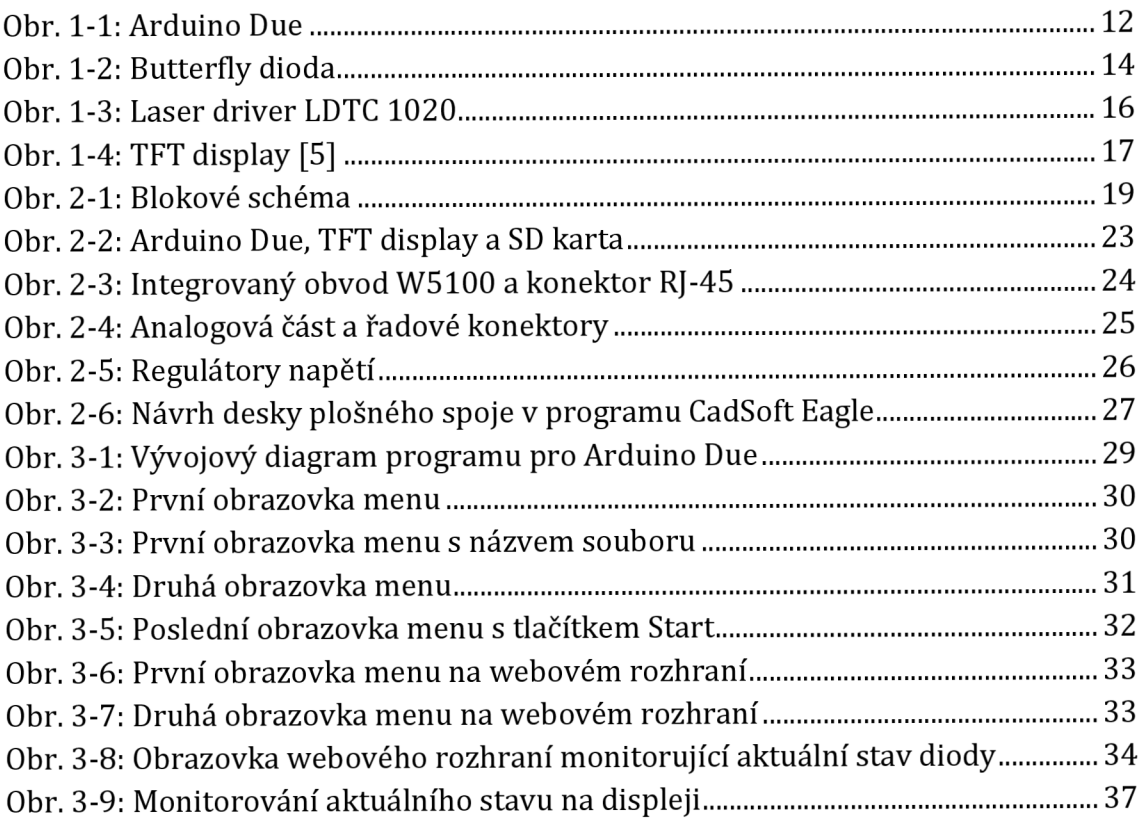

## ÚVOD

V práci bude řešen návrh obvodu pro řízení laserové diody. Navrhovaný obvod bude připojen k laser driveru, přes který bude řídit laserovou diodu. Na laserové diodě budou nastavovány počáteční hodnoty, jako jsou maximální proud diodou, maximální teplota uvnitř pouzdra diody, maximální proud pro teplotní stabilizaci diody. Při běhu diody bude možnost sledovat aktuální stav hodnot, jako jsou mimo jiné teplota a výkon na diodě s tím, že tyto hodnoty bude možné upravovat podle potřeby. Přes webové rozhraní nebo pomocí dotykového displeje se bude moct měnit a sledovat kompletní počáteční nastavení, monitorování aktuálního stavu nebo nastavovat změny aktuálních hodnot při sepnutém stavu laserové diody. Mimo jiné bude k dispozici schopnost uložit počáteční nastavení do paměti mikro SD karty.

Cílem této práce je navrhnout výše popisované zařízení a následně realizovat jeho fyzické zhotovení.

V následujících kapitolách budou v teoretické části popsány základní komponenty celého zařízení, jež jsou nezbytné pro jeho vytvoření. Následně bude popsán návrh obvodu s vysvětlením funkčnosti na blokovém schématu a popis jednotlivých součástek na schématu zařízení.

V závěru práce bude popsán software, pomocí kterého bude řízeno celé navržené zařízení.

## 1 POPIS POUŽITÝCH KOMPONENT

V této kapitole budou popsány hlavní komponenty použité pro tuto práci.

Řízení laserových diod s sebou přináší řadu problémů, které je nutné vyřešit pro správnou funkcionalitu a stabilitu kompletního zařízení. Diody tohoto typu jsou využívány v telekomunikacích, pro přenos informace optickým vláknem a tudíž je nutné vyřešit ne jen napájení, ale také tepelnou stabilitu, výkonovou stabilitu a další nutné požadavky. S tímto úkolem řízení do jisté míry pomůže laser drive a právě přes tento prvek bude řízení diod probíhat. Díky zapojení zmíněného komponentu mezi toto navrhované zařízení a laserovou diodu, bude snazší vyřešit automatizační problémy spjaty se stabilitou řízené diody.

Navržené zařízení řeší nastavení výstupních parametrů diody a následně po spuštění, také aktuální stav pro možnost kontroly průběhu výstupních parametrů. Nyní budou popsány základní komponenty charakterizující navržené zařízení.

### 1.1 Arduino Due

Arduino Due, který je uveden níže na obrázku 1.1, je řídicím prvkem celého zařízení. Tato vývojová deska je založena na mikrokontroléru Atmel SAM3X8E ARM Cortex-M3. Jedná se o první desku Arduina s 32 bitovým jádrem ARM Cortex-M3. Díky tomu má zařízení vyšší výkon a podporu například DMA přístupu k paměti. Disponuje velkou flash pamětí a velkým počtem výstupů. Na desce jsou dva konektory USB 2.0 pro komunikaci s počítačem. První USB se využívá pro programování mikrokontroléru ARM a také pro sériovou komunikaci. Druhé USB (Nativní USB) je možné využít pro připojení k počítači, přičemž Arduino Due může sloužit jako myš nebo klávesnice. Přímo na desce jsou krom jiných také konektory pro ISCP a JTAG. K Arduinu se lze připojit přes rozhraní SPI, I2C, JTAG a TWI.

Vlastní vytváření programu a nahrávání programu do mikrokontroléru je prováděno prostřednictvím jednoduchého programovacího prostředí Arduino IDE. Programovací jazyk je odvozen z Wiringu a díky tomu lze jednoduše konfigurovat hardware. Rovněž program obsahuje rozsáhlé knihovny pro jednodušší ovládání nejrůznějších periferií připojených k desce [4].

#### Parametry:

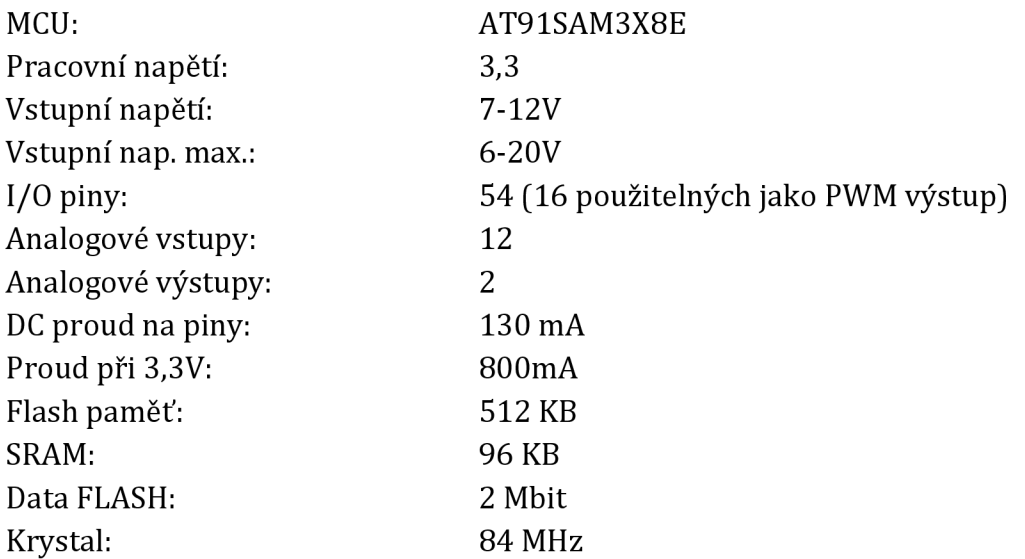

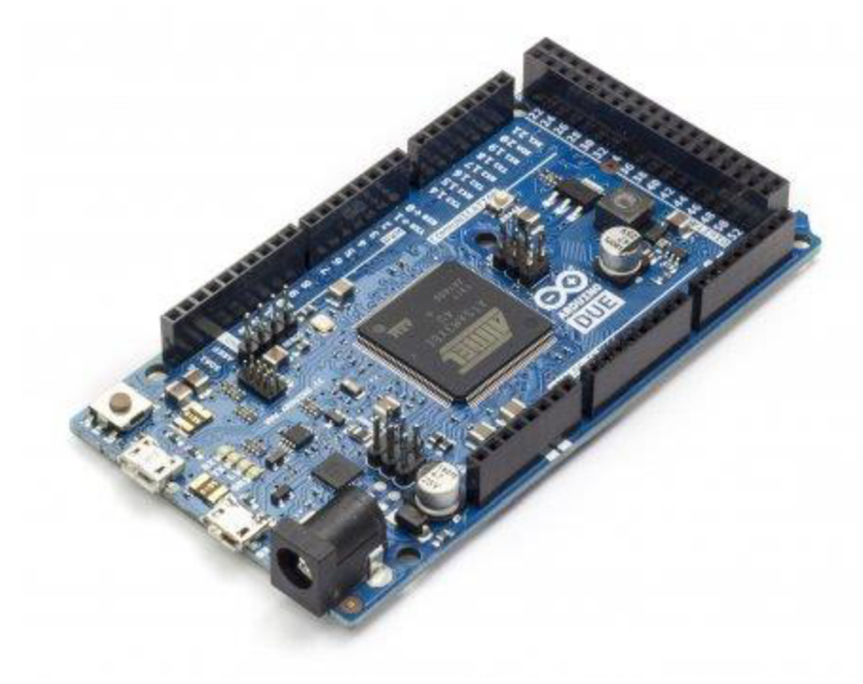

Obr. 1-1: Arduino Due

### 1.2 Laserové diody

Laserová dioda nebo také polovodičový laser je polovodičová součástka, na jejímž PN přechodu dochází k přeměně elektrické energie na světlo. Tento jev vzniká při tzv. stimulované emisi. Laserové diody mají výrazně užší spektrum než obyčejné LED diody, a světlo vyzařované z těchto diod je monochromatické a koherentní. Hlavně tyto vlastnosti odlišují laserové diody od ostatních světelných zdrojů, díky nim se tak mohou uplatnit pro speciální účely.

Laserové diody mají široké uplatnění v nejrůznějších odvětvích. Mezi jejich nejvýznamnější přednosti patří nízké náklady na výrobu. Jedná se o malé součástky s variantami nízkého napájecího napětí, z toho důvodu se hojně využívají v integrovaných obvodech. Dále mají možnosti modulace o vysokých frekvencích (až GHz) a v neposlední řadě vysokou účinnost. Především díky těmto vlastnostem jsou nejvíce používány v telekomunikacích ve spojení s optickým vláknem. Také se hodí pro měření vzdáleností v řádech centimetrů až po měřicí přístroje s dosahem desítky km (vzdálenosti družic). Dalšími odvětvími jsou laserové tiskárny, CD/DVD přehrávače, čtečky čárových kódů a podobně.

Pro již zmiňovaný obor telekomunikací představují laserové diody v dnešní době neodmyslitelnou součást komunikačních sítí, v nichž často nahrazují starší, pro jejich vlastnosti nedostačující, metalické kabely [10].

#### 1.2.1 Butterfly diody

Tento typ laserových diod nachází svoje využití v optických sítích. Typické vlnové délky laserového záření jsou pro tyto diody délky 830, 1050, 1280, 1310, 1325 a 1550 nm. V diplomové práci je použita jako řízená součástka. Tyto diody jsou specifické především tím, že mají pouzdro Butterfly, skládající se z těla součástky a dlouhých drátových kontaktů směřujících od těla součástky. V pouzdru Butterfly (obrázek 1.2) jsou tři hlavní části: laserová dioda, fotodióda a teplotní stabilizace.

Laserová dioda má hlavní úkol navázat svůj světelný svazek paprsků do optického vlákna. Světelný svazek je možné ovládat z pohledu vyzařovaného výkonu do vlákna a modulovat. Díky tomu jsme schopni skrz optické vlákno komunikovat se zařízením na druhém konci optické trasy. Fotodióda je zde pro kontrolu výkonu laserové diody, aby nedošlo k překročení maximálních hodnot a jejímu zničení. Tato zpětná vazba slouží, taktéž pro kontrolu nastavených hodnot na laserové diodě.

Teplotní stabilizaci zajišťuje Peltierův článek. Chrání součástku před přehřátím a udržuje stálou teplotu. Konstantní teplota uvnitř pouzdra je velice důležitá pro stálý výkon laserové diody. Jestliže se změní teplota, budou se s ní měnit i parametry laserové diody což je nežádoucí jev a díky Peltierově článku se tomu zabrání [9].

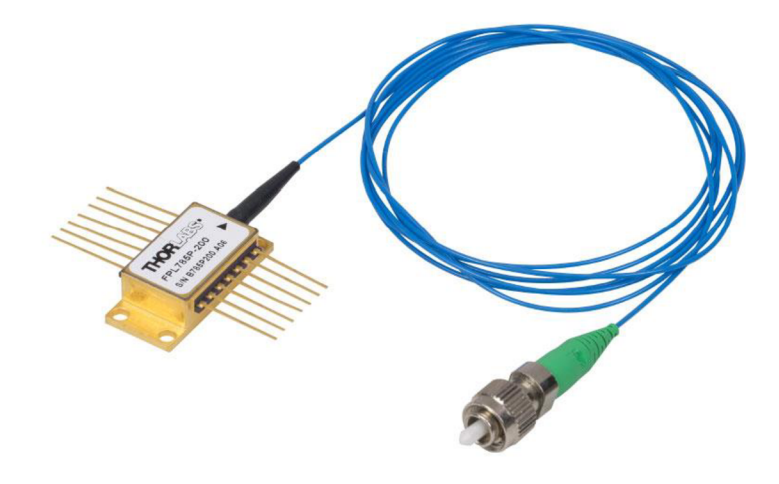

Obr. 1-2: Butterfly dioda

### 1.3 Řízení laserových diod

Pro správnou funkci laserové diody je nutné k ní připojit řídicí obvod. Řídicí obvody zajišťují stabilitu diod (stabilní výkon), dále je možné připojit různé ochranné prvky diody a napájení. Je nutné, aby dioda měla stále konstantní proud bez ohledu na změny zátěže. Proud by měl být bez vnějšího rušení dodáván vhodným proudovým zdrojem.

Laserové diody jsou náchylné na velké změny napájecích hodnot a je nutné dodržovat jejich mezní hodnoty dané výrobcem. Z toho důvodu jsou chráněny různými ochrannými prvky, mezi které patři i ochrana napětí na diodě v závěrném směru. Tato ochrana je realizována ochrannou diodou zapojenou antiparalelně. V případě vzniku přepětí na laserové diodě ochranná dioda začne vést elektrický proud, čímž ochrání laserovou diodu a nenastane zničení diody. Jednou z dalších metod jak ochránit diodu je pozvolný náběh diody. Metoda se nazývá soft, popřípadě slow start, a jak je z anglického pojmenování zjevné, jde o pozvolné spouštění diody do sepnutého stavu. V průběhu metody soft (slow) start se pomalu zvyšuje budící proud a dioda přechází ze spontánní emise do stimulované emise. Měřitelnou hodnotou je strmost náběhu v jednotkách mA/ms, kterou je možné změnit v nastavení řídicího obvodu.

Je nezbytné, aby řídicí obvod obsahoval zpětnou vazbu, což znamená, že část signálu z výstupu je nutné převést na vstup, kde se dle této hodnoty koordinuje další nastavení. V obvodech se pracuje se zápornou zpětnou vazbou z důvodu stabilizačních vlastností vazby.

Optický výkon laserových diod lze řídit nepřímo změnou proudu či změnou teploty okolí diody nebo je možné měnit přímo výkon v závislosti na čtení hodnot z monitorovací fotodiódy uvnitř pouzdra.

#### 1.3.1 Laser driver LDTC 1020

Laser driver LDTC 1020 (obrázek 1.3) je řídicí obvod, který je využit v této práci pro řízení laserové diody. Driver zajišťuje a ovládá veškeré funkce připojené diody od napájení až po kontrolní obvody sloužící k ochraně diody. Pouzdro driveru je vyrobeno z kovu, má poměrně malé rozměry, přičemž na jehož stranách jsou vyvedeny piny pro možnost nastavení vstupních parametrů a čtení výstupních hodnot. Dále je opatřeno kontrolními diodami, díky kterým je možnost kontroly limitních hodnot.

Laser driver má dva možné módy nastavení a udržování výkonu laserové diody. Prvním módem je dodávaný konstantní proud, jehož funkce je vysvětlena v následujícím odstavci. Druhou možností je konstantní výkon, pro udržení stálého výstupního optického výkonu na diodě.

Driver obsahuje nastavitelný proudový zdroj pro připojenou laserovou diodu. Zdroj je možné řídit napětím přivedeným na příslušné piny v pouzdru a díky tomu lze tento driver připojit například k řídicímu mikrokontroléru. Lze tedy diodu řídi přes tento driver a nastavovat na ní různé modulace optického signálu nebo také navázat komunikaci s jiným optickým zařízením připojeným na optické vlákno.

Další funkcí driveru je slow start připojené diody popisovaný v textu na předchozí stránce.

Tento řídicí obvod také disponuje teplotní ochranou (TEC) pro zabránění zničení diody při přehřátí a udržení konstantní teploty. V případě že by se nepodařilo držet konstantní teplotu v pouzdře diody, docházelo by k nežádoucím změnám výkonu laseru a nebylo by možné přesné nastavení parametrů optického záření [6].

#### Parametry:

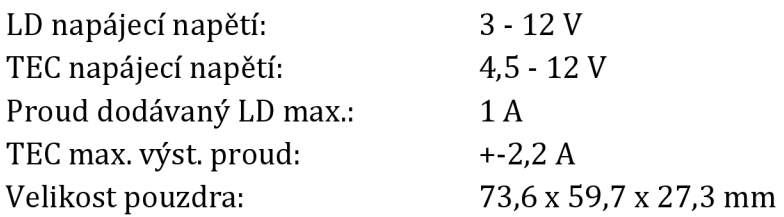

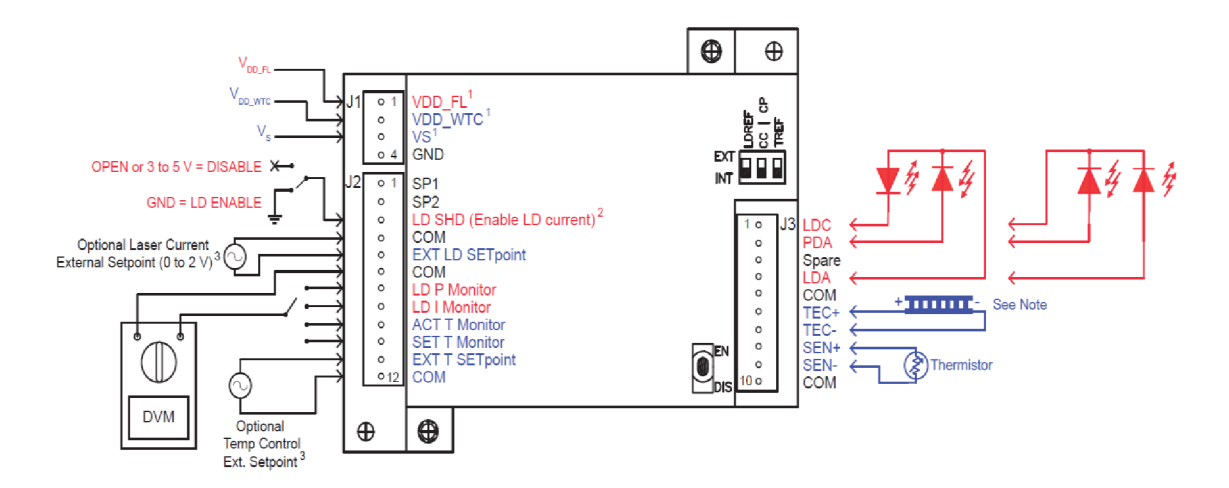

Obr. 1-3: Laser driver LDTC 1020

### 1.4 TFT display

Na obrázku 1.4 vidíme TFT display s přesným označením TFT 320QVT. Tento dotykový display je použit v navrhovaném zařízení jako zobrazovací jednotka a též jedna z možností nastavení parametrů díky jeho dotykové funkci. Display disponuje řadičem SSD1289, který má integrovanou RAM paměť, napájecí obvod a řídicí obvod v jediném čipu. Jedná se o barevný display s počtem barev 65 000 a úhlopříčkou 3,2 palce, přičemž počet bodů je 320 x 240.

Komunikace s displejem probíhá přes 16-ti bitové rozhraní a pět řídicích signálů, přičemž flash paměť a ovladač pro dotykové rozhraní displeje jsou vyvedeny na samostatné piny modulu a komunikují zvlášť přes svoje vlastní sběrnice SPI. Na zadní straně se nachází čtečka paměťových SD karet, která má též svoji vlastní sběrnici SPI. Tato čtečka karet a flash paměť nebudou v navrhovaném zařízení využívány. Display bude napájen 3,3 V z regulátoru napětí [8].

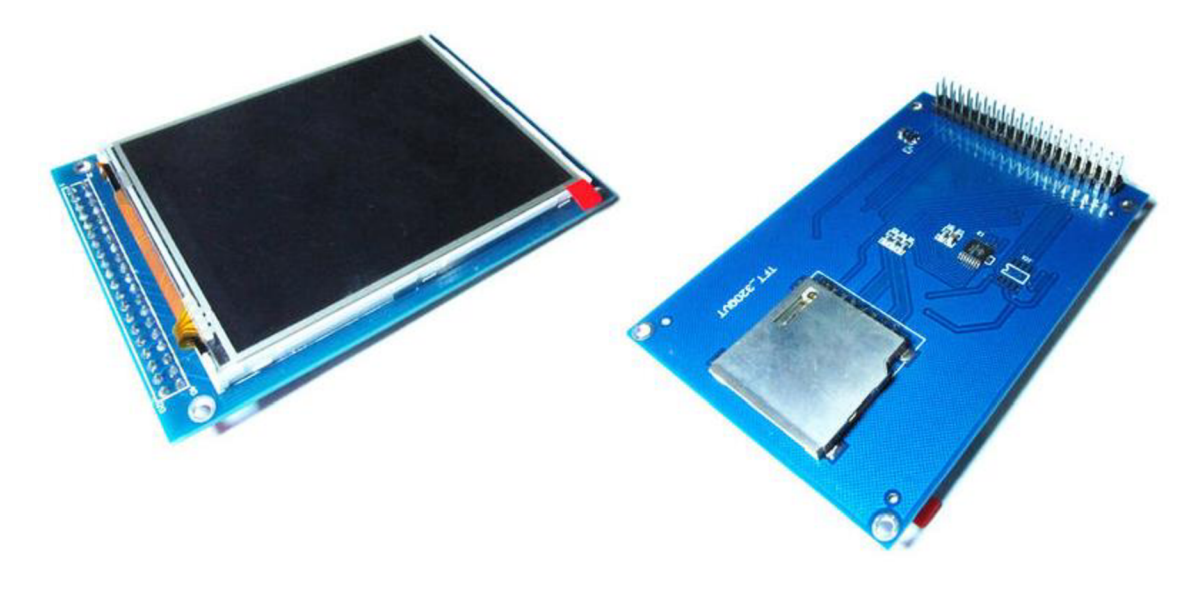

Obr. 1-4: TFT display [5]

#### 1.5 W5100

Integrovaný obvod W5100 od firmy WlZnet je konstruován pro jednoduchou implementaci a lze jej použít do nejrůznějších aplikací, které vyžadují přístup do sítě i na internet bez potřeby operačního systému. V navrhovaném zařízení je základním komponentem pro možnost připojení do počítačové sítě.

Tento obvod má implementovanou TCP/IP sadu protokolů, jimiž jsou TCP, UDP, IPv4, ICMP, ARP, IGMP a PPPoE. Obvod je vybaven 16 Kb vyrovnávací pamětí pro příjem a vysílání dat. Dále disponuje několika typy ochran před neoprávněným vstupem z vnější sítě (flooding, spoofing a injection). Lze k němu připojit typy ethernetu lOBaseT a 100BaseTX, přičemž disponuje funkcemi rozpoznání použité přenosové rychlosti a také rozpoznáním, který pár slouží pro vysílání, a který pro příjem dat (Auto-Negotiation a Auto-MDI/MDIX). Tyto dvě funkce je možné zapnout či vypnout pomocí pinů 63, 64 a 65, přičemž když jsou uzemněny, nacházejí se v sepnutém stavu. Napájecí napětí tohoto obvodu je 3,3 V z regulátoru napětí a je vyroben v pouzdru LQFP [11].

## 2 NÁVRH HARDWARE

V této kapitole bude popsán návrh hardware. Navrhované zařízení je propojeno s laser driverem LDTC 1020, na který je připojena dioda v pouzdru Butterfly.

Návrh hardware probíhal nejprve teoreticky, kdy bylo nutné zjistit, na základě zadání práce, jaké budou požadavky na zařízení a co je nutné před samotným návrhem fyzicky vyzkoušet. Pro otestování funkčnosti některých části, bylo k dispozici zařízení, jejímž základem byla deska Arduino Due, která je použita i v navrženém zařízení. Dále spolu s Arduinem bylo možné vyzkoušet funkce dotykového TFT displeje, pro ovládání zařízení z bezprostřední blízkosti. K dispozici byl ještě ethernet kontrolér a pomocí něho se zařízení bude ovládat přes rozhraní ethernet. Jako poslední byla vyzkoušena čtečka mikro SD karet. Odzkoušení jednotlivých bloků bylo důležité, aby při realizaci zařízení nevznikly problémy spojené s prvním spuštěním a již před fyzickou realizecí navrženého zařízení se dalo očekávat, že bude fungovat správně a bez větších komplikací. Testování probíhalo na zapůjčených zařízeních, které jsou velice podobné těm, které jsou v navrženém zařízení.

První část kapitoly bude věnována blokovému schématu, na němž budou popsány a objasněny funkce jednotlivých částí obvodu. Dále zde budou popsány všechny ostatní funkce, kterými bude navrhované zařízení disponovat.

Druhá část kapitoly bude zaměřena na schéma zapojení navrhovaného obvodu, kde budou všechny části popsány detailněji s vysvětlením funkce použitých integrovaných obvodů. Schéma obvodu je vytvořené v programu CadSoft Eagle, ve kterém lze dosáhnout profesionálních výsledků.

### 2.1 Blokové schéma

Na obrázku 2.1 je blokové schéma navrhovaného zařízení, přičemž kromě všech důležitých částí zařízení jsou zde znázorněny také propojovací linky mezi jednotlivými částmi schématu s popiskem, co daná linka znázorňuje. Hlavní bodem a řídicím prvkem, k němuž vedou všechny linky, je Arduino Due popsané na začátku první kapitoly. Toto schéma znázorňuje kompletní navržené zařízení ke kterému bude připojen laser driver pro řízení Butterfly diody.

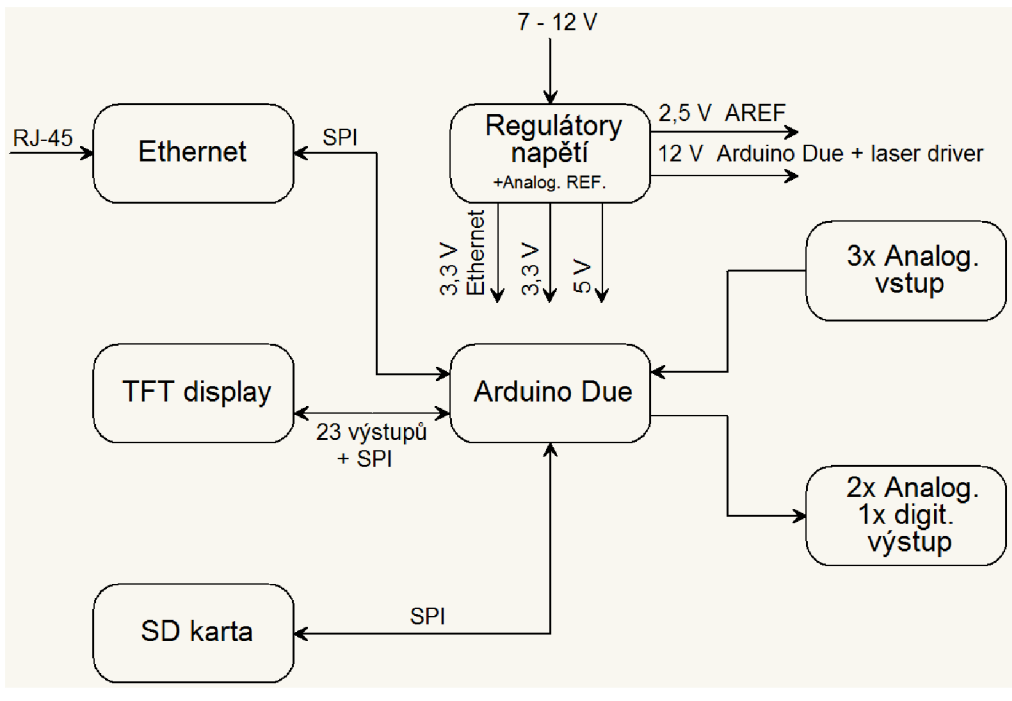

Obr. 2-1: Blokové schéma

#### 2.1.1 Arduino Due

Ústředním bodem celého schématu je Arduino Due, jehož úkolem je řídit celé navrhované zařízení. Připojeny jsou k němu všechny jednotlivé bloky zařízení vykonávající specifické funkce.

Arduino je napájeno 12 V zdrojem a disponuje vlastním regulátorem napětí, tudíž není potřeba vstupní napětí pro desku Aruduina nijak upravovat. Z této desky jsou na třech pinech vyvedeny napětí 3,3 V, 5 V a 12 V, je tedy možné těchto vývodů využít. V navrhovaném obvodu je použit pin s napětím 3,3 V pro napájení čtečky micro SD karet a také pin s napětím 12 V pro připojení 12 V napájení ze zdroje, jelikož zdroj je možné připojit jak na navrhovanou desku, tak přímo na desku Arduina. Na funkci zařízení nemá vliv, kam se zdroj připojí.

Arduino due disponuje ADC převodníky A0 až A11 z nichž jsou využity právě tři převodníky s maximálním rozlišením 12 bitů, což odpovídá 4096-ti rozdílným hodnotám. Rozsah vstupního napětí je od 0 V po maximálně 3,3 V (celá deska funguje na 3,3 V). Další možnost převodu je opačný převodník DAC, který je na desce Arduino Due zastoupen dvěma piny DAC 0 a DAC 1. Maximální rozlišení těchto převodníků je 12 bitů se stejným počtem rozlišovacích hladin. Jednou velice důležitou změnou je rozsah výstupního napětí z převodníku. Rozsah začíná na 0,55 V a končí na 2,75 V, což jsou poměrně nezvyklé hodnoty.

Další vstup, jenž budeme na Arduinu využívat bude pin AREF. Je to referenční hodnota napětí nastavená na 2,5 V. Tento vstup bude sloužit jako reference pro výstupní zesilovače napojené na výstupní převodníky DAC.

Ve schématu jsou vidět dva bloky s analogovými vstupy a výstupy, a jedním digitálním výstupem. Blok se třemi analogovými vstupy je připojen k desce Arduina na vstupní piny ADC převodníku. Vstupy slouží ke čtení hodnot z laser driveru, kdy tyto hodnoty udávají aktuální stav laserové diody a následně jsou vyhodnocovány v řídicím mikrokontroléru. Druhý blok s dvěma analogovými a jedním digitálním výstupem je také připojen k desce Arduina na výstupní piny DAC převodníku a na jeden pin digitálního výstupu. Tyto výstupy naopak slouží k nastavování a řízení laser driveru, který díky těmto hodnotám z DAC převodníku a digitálního výstupu nastavuje požadované parametry na laserové diodě.

#### 2.1.2 Ethernet

Blok ethernet funguje jako přístupový bod do počítačové sítě a připojuje se pomocí klasického konektoru RJ-45 a standardního kabelu UTP. Tento blok je jako všechny ostatní také spojen s Arduinem, kterým je řízen přes sběrnici SPI. Hlavní úlohou tohoto bloku je spojení zařízení s počítačovou sítí, které bylo testováno na již zmiňovaném vypůjčeném zařízení.

Pomoci tohoto ethernet bloku, jehož hlavním komponentem je kontrolér W5100, existuje na výběr několik možností jak komunikovat se zařízením přes počítačovou síť. Pro navržené zařízení byla vybrána možnost web serveru a díky tomu je možné ovládat zařízení, aniž by bylo v naší blízkosti. Funkce web serveru je přibližně taková, že na zařízení bude naprogramován web server a na ten se bude možné přes ethernet připojit pro nastavení parametrů na diodě a následné sledování průběhu v sepnutém stavu.

#### 2.1.3 TFT display

Další blok nacházející se na schématu je zobrazovací a dotykový TFT display. Opět je připojen kArduinu, ale využívá poměrně velkého množství pinů a desce. Připojení displeje je realizováno pomocí 23 vstupů na Arduinu, přičemž dotyková část je ovládána zvlášť. Funkce displeje v navrhovaném zařízení byla již před fyzickým zhotovením navrženého zařízení testována taktéž na zapůjčeném zařízení s využitím zobrazovací jednotky displeje i s využitím dotykové funkce. Proto je možné nejen zobrazovat aktuální stav řízené laserové diody, ale zároveň je možné hodnoty měnit a nastavovat různé parametry díky dotykové funkci. Display představuje další možnost ovládání, ale tentokrát z bezprostřední blízkosti. Jedná se o spolehlivější variantu ovládání, jelikož u ovládání přes ethernet se musíme spoléhat na síťovou funkčnost. Zde tento problém odpadá, protože display je přímo připojen k navrženému zařízení.

#### 2.1.4 SD karta

Posledním blokem připojeným k desce Arduina je čtečka paměťových micro SD karet. Také je spojena sArduinem přes sběrnici SPI a testování funkce bylo provedeno opět na zapůjčeném zařízení, kde byl otestován především zápis souboru na kartu a čtení ze souboru uloženého na kartě.

Hlavní úlohou SD karty v navrhovaném zařízení je uchovávat data spojená s počátečním nastavením limitních hodnot dané laserové diody. Díky tomu máme možnost provést nastavení pouze jednou a poté zapsat vytvořené počáteční nastavení na SD kartu pro pozdější použití, přičemž nebude nutné nastavovat parametry znovu, jestliže jsou shodné. Další možností je napsat nastavení do textového souboru přímo na počítači, následně uložit na kartu a použít v navrhovaném zařízení, kde se tento textový soubor otevře, a pomocí dat z tohoto souboru se provedou odpovídající nastavení. Jestliže bude textový soubor vytvořen v počítači a následně vložen do zařízení, bude i přesto nutné ovládat zařízení pomocí displeje, jelikož musíme vybrat soubor a následně kontrolovat průběh v sepnutém stavu diody.

### 2.1.5 Regulátory napětí a Analogová Reference

V tomto bloku je jedinou úlohou regulovat vstupní napětí ze zdroje na požadované hodnoty, které vyžadují jednotlivé části obvodu. Jak již bylo zmíněno, na navrhovanou desku bude přivedeno napětí 12 V a to se následně pomocí regulátorů sníží na hodnotu 5 V a také na dvakrát 3,3 V. Jedno napájecí napětí 3,3 V je využito pouze pro síťovou část obvodu (ethernet) a druhé napájecí napětí 3,3 V je přivedeno k části TFT display pro napájení zobrazovací jednoty i dotykové části. Napájecí napětí 5 V slouží pro napájení analogové reference napětí. Tato referenční hodnota je nastavena na 2,5 V a je připojena k desce Arduina na pin AREF, kde nastavuje referenční napětí pro oba analogové převodníky (ADC i DAC). Z navrhovaného zařízení je také vyvedeno napájecí napětí na tří pinový konektor přímo z vnějšího zdroje 12 V, které slouží pro napájení laser driveru.

#### 2.1.6 Shrnutí funkcionality

Jednotlivé bloky navrhovaného zařízení byly již popsány, tudíž v tomto bodě budou pouze shrnuty všechny funkce a celý návrh.

K navrhovanému zařízení je pomocí tří analogových vstupních pinů, dvou analogových výstupních pinů a jednoho digitálního výstupního pinu připojen laser driver, ke kterému je připojena laserová dioda v pouzdru Butterfly.

Hlavním řídicím prvkem v navrhovaném zařízení je Arduino Due k němuž jsou připojeny všechny části, jak je vidět na blokovém schématu. Zařízení je možné ovládat dvěma způsoby. Prvním je ovládání přes TFT display, na kterém pomocí vytvořeného menu postupně nastavíme všechny parametry, a následně se zobrazí aktuální stav sepnuté laserové diody. Druhou možností je ovládání přes síť, kde je stejné nastavovací menu jako při nastavování přes TFT display a samozřejmě nechybí ani zobrazení aktuálního stavu laserové diody. SD karta slouží pro uchování všech nastavení, aby se po každém vypnutí tyto nastavení nemusely provádět znovu pro stejnou diodu.

### 2.2 Schéma obvodu

Druhá část kapitoly o návrhu hardware bude věnována schématu navrhovaného obvodu. V první časti této kapitoly, bylo popsáno, jak fungují jednotlivé bloky a jak jsou spojeny mezi sebou. Zde budou tyto bloky popsány detailněji i s prezentací použitých integrovaných obvodů a dalších potřebných součástek. Každý blok bude popsán zvlášť na odpovídající části vyjmuté z celkového schématu. Všechny vývody a ukončené vodivé cesty mají popisek, tím by mělo být jasné, které cesty jsou spojeny.

#### 2.2.1 Arduino Due, TFT display a SD karta

Na obrázku 2.2 je vidět část schématu, kde se na levé straně nachází řídicí prvek Arduino Due. Jsou zde vidět veškeré použité piny na desce s názvy vodivých cest. Jak již bylo zmíněno v předchozím textu, zArduina je řízen cely chod zařízení, takže jak je vidět ve schématu, k desce poměrně velký počet signálních cest. V levé horní části je Arduinu připojena externí reference napětí AREF pro nastavení analogových převodníků. Následující dva vývody ETH\_SHDN a ETH\_CS jsou připojeny k ethernetové části a to k napájení a ke kontroléru W5100. Další vývod je digitální výstup Dl\_OUT a následuje vývod ke čtečce mikro SD. Ve spodní části Arduina jsou potom tři analogové vstupy převodníků ADC a dva výstupy převodníků DAC. Ve středu desky jsou znázorněny piny pro sběrnici SPI.

Dále vidíme v pravé části zapojení TFT displeje, k němuž je přivedena sběrnice z desky Arduina ve které jsou veškeré řídicí signály. Display je napájen 3,3 V z regulátoru napětí (regulátor je v jiné části schématu). Ve sběrnici jsou vedeny všechny vodivé cesty potřebné pro ovládání displeje, přičemž na Arduinu jsou to výstupy 25 až 53 plus vývody SPI sběrnice (SCK, MISO a MOSI).

Pod displejem se nachází čtečka paměťových mikro SD karet, která využívá sběrnici SPI pro komunikaci sArduinem, přičemž napájená je také zArduina. Výstup SD\_CS slouží pro výběr zařízení komunikujícího přes sběrnici SPI, aby se odlišily zařízení v případě, kdy je na jedné sběrnici připojeno více zařízení.

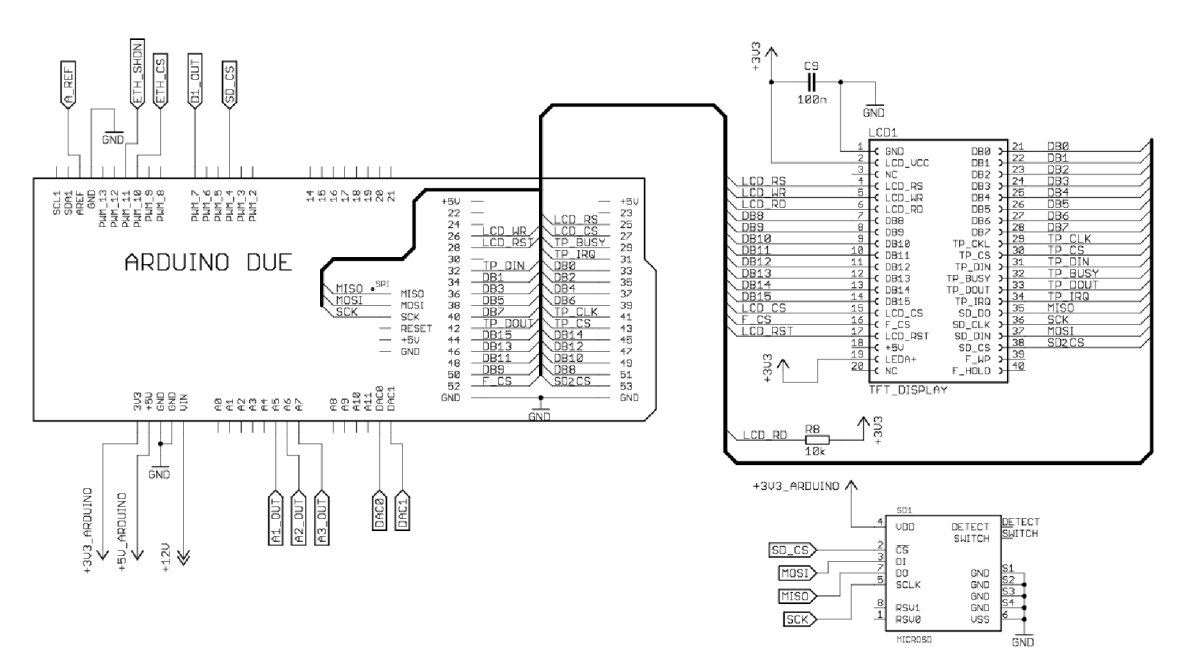

Obr. 2-2: Arduino Due, TFT display a SD karta

#### 2.2.2 W5100aRJ-45

Ethernetovou část na obrázku 2.3 tvoří dva základní prvky, jimiž jsou integrovaný obvod W5100 a konektor RJ-45.

Integrovaný obvod W5100 komunikuje s Arduinem přes sběrnici SPI stejně jako čtečka paměťových mikro SD karet. Pro výběr zařízení na sběrnici je zde vývod ETH\_CS vedoucí na desku Arduina. K tomuto vývodu je připojen i integrovaný obvod 74LVC1G14DBV pro invertování logické úrovně a je připojen k vývodu SEN. Na vývodech XTLP a XTLN je připojen 25 MHz krystal pro nastavení přesné frekvence na ethernet kontroléru. Dále je zde vývod RESET\_ETH připojený na pin regulátoru (regulátor je v jiné části schématu). Tento pin na regulátoru je typu otevřený kolektor a proto je použit pull-up rezistor. Díky tomuto zapojení je zajištěno, že se integrovaný obvod W5100 spustí vždy až po doznění přechodových dějů, které nastávají při sepnutí napájení (zpoždění sepnutí je nastaveno na 200 us). Dva vývody LEDY- a LEDX- ovládají indikační LED diody na konektoru RJ-45, pro vizuální kontrolu přenosu dat a aktivity síťové linky ve směru komunikace ven ze zařízení i v opačném směru. Integrovaný obvod je napájen z regulátoru napětí 3.3 V, přičemž toto napětí je dále přes několik kondenzátorů a filtrační cívku vyhlazeno a použito pro napájení části obvodu náchylného na vnější rušení.

Konektor RJ-45 je připojený k integrovanému obvodu dvěma diferenciálními páry vodičů, jedním pro vstupní data a druhým pro data výstupní, přičemž každý pár má nominální impedanci 100 ohm. Konektor má vestavěný oddělovací transformátor, je standardní s osmi kontakty a indikačními LED diodami.

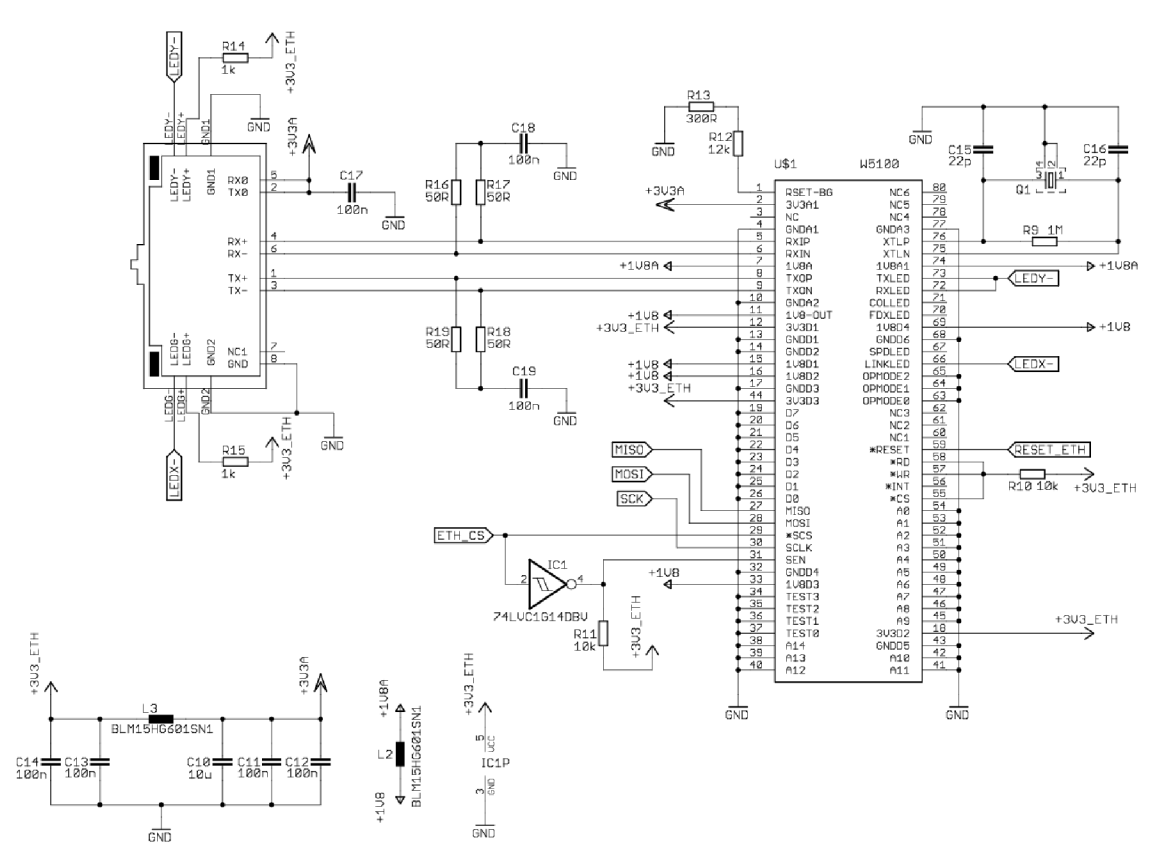

Obr. 2-3: Integrovaný obvod W5100 a konektor RJ-45

#### 2.2.3 Analogová část a řadové konektory

Na obrázku 2.4 vidíme tři integrované obvody, z nichž dva jsou stejného tipu (U4 a U6) a dále dva řadové konektory.

Integrovaný obvod ADR3425ARJZ je připojen na napájecí napětí 5 V přes filtrační cívku pro odstranění rušení ze zbytku navrhovaného obvodu. Tento obvod plní funkci nastavení referenčního napětí pro analogovou část zařízení. Výstupní referenční napětí na vývodu A\_REF má hodnotu 2,5 V, přičemž maximální odchylka na výstupu je +- 2,5 mV. Toto referenční napětí je připojeno k desce Arduina na pin AREF pro nastavení externí napěťové reference analogových převodníků ADC i DAC [2].

Zbylé dva integrované obvody AD8601ARTZ jsou operační zesilovače plnící funkci buffer pro posílení výstupů převodníků DAC z desky Arduina. Na vývody zesilovačů V+ je přivedeno referenční napětí A\_REF a vývody V- jsou uzemněny. Vstupy IN+ jsou připojeny k převodníkům DACO a DAC1 a vstupy IN- jsou spojeny s výstupy operačních zesilovačů [3].

Dále jsou na schématu dva jednořadé konektory. Na čtyř pinový konektor je připojeno 12 V napájecí napětí přímo z externího zdroje (vývody 1, 2 a 3) a jeden pin je uzemněn. Na dvanácti pinovém konektoru jsou uzemněny vývody 4, 6 a 12 a první dva piny jsou nepřipojeny. Pin číslo 3 je spojen s digitálním výstupem na desce Arduina a piny 7, 8 a 9 jsou spojeny s Analogovými vstupy na desce. Poslední dva piny 5 a 11 jsou připojeny na výstupy operačních zesilovačů. Oba konektory slouží pro připojení laser driveru k navrhované desce.

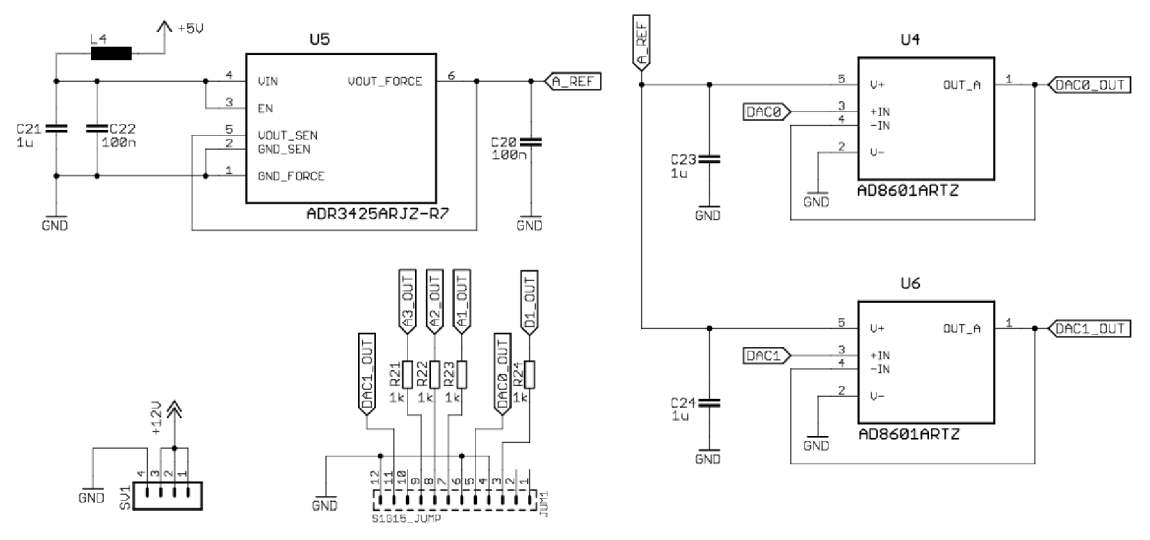

Obr. 2-4: Analogová část a řadové konektory

#### 2.2.4 Regulátory napětí

Na posledním obrázku schématu (Obr. 2.5) jsou vidět tři regulátory napětí. První regulátor ADP2303ARDZ-5.0 je integrovaný obvod, na jehož vstup je přivedeno 12 V z vnějšího zdroje nebo 12 V z desky Arduina. Na Arduinu je stejný konektor, jako na navrhované desce a přivádí se na něj stejné napětí, jako na navrhovanou desku. Díky tomu mohou být tyto konektory propojeny a je jedno, do kterého konektoru se připojí externí zdroj. Na výstupu regulátoru je napětí 5 V a maximální proud 3 A, což jistě stačí pro napájení celého navrhovaného obvodu [1].

Další dva regulátory napětí jsou stejné MCP1826T, přičemž na vstupu využívají napětí 5 V z prvního regulátoru. Tyto integrované obvody mají možnost vypnutí, čehož je využito u obvodu U3 pro vypnutí integrovaného obvodu W5100 sloužícího k obsluze síťového připojení. Jestliže je obvod W5100 nečinný, automaticky se vypne jeho napájení pomocí vývodu ETH\_SHDN připojeného na Arduino, do doby, než bude požadováno jeho sepnutí. Jak již bylo zmíněno pomocí vývodu RESET\_ETH se drží obvod W5100 vresetovacím stavu do té doby, než dozní přechodové děje a výstupní napětí se ustálí (je udáváno 200us). Na výstupu obou regulátorů (U2 a U3) je napětí 3,3 V a maximální proud muže být až 1A [7].

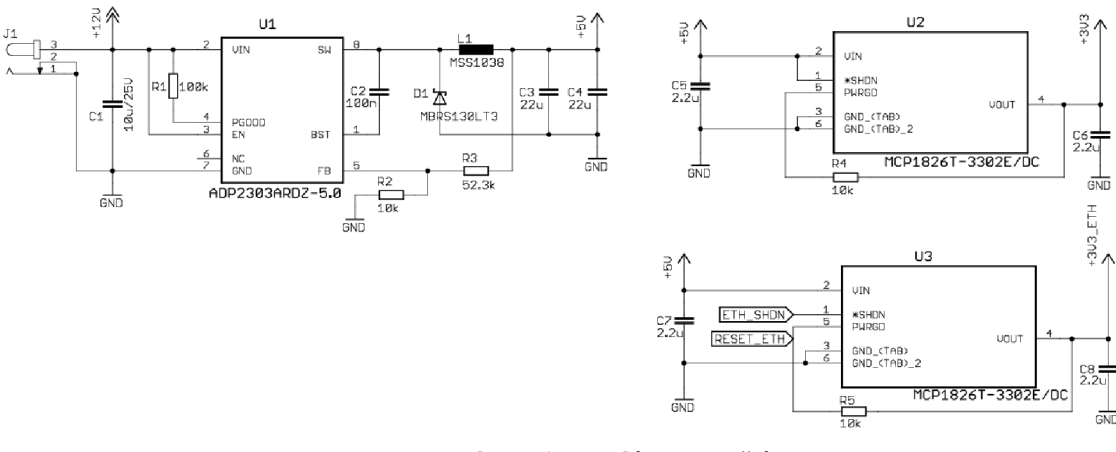

Obr. 2-5: Regulátory napětí

#### 2.3 Návrh DPS

Deska plošného spoje je navržena ve stejném programu jako schéma obvodu tedy v CadSoft Eagle. Návrh vidíme na obrázku 2.6, kde je zobrazena vrstva Top (červená) na níž jsou vyznačeny veškeré osazené elektronické součástky. Deska je navržena a vyrobena jako dvouvrstvá, ale jak je z obrázku vidět, zde je vyznačená pouze vrstva Top. Je to z toho důvodu, že ve vrstvě bottom vedou pouze spoje, ale nejsou na ní součástky, takže by zbytečně znepřehlednila zobrazený návrh.

Deska je rozdělena na několik částí podle toho, co má která část vykonávat. Rozdělení je stejné jako v případě blokového schématu popsaného v textu výše na začátku této kapitoly. V levém dolním rohu se nachází čtečka paměťových karet, která je propojena s kontakty uprostřed (2 řady 6 kontaktů) sloužícími pro komunikaci sArduinem přes sběrnici SPI. Nad čtečkou se nachází napájecí část, zníž jsou rozvedeny napájecí napětí 3,3 V a 5 V. Tuto napájecí část shora ohraničuje mezera v rozlité zemnící vrstvě. V levém horním rohu nad touto mezerou je pak konektor RJ-45 pro připojení síťového kabelu. Vedou z něho dva diferenciální páry do ethernet kontroléru W5100 uprostřed desky. Další částí na návrhu je opět mezerou v zemnící vrstvě oddělená analogová část. Tato část začíná těsně nad prostředkem desky a směřuje směrem k pravému hornímu rohu, kde je zakončena větší částí konektoru JUM1. Úplně vpravo ve vertikální poloze je čtyřiceti pinový konektor pro připojení displeje. Připojení desky Arduina na navrhovanou desku je hůře vidět. Deska Arduina začíná v levém spodním rohu a zabírá téměř dvě třetiny návrhu a je vyznačena bílím obrysem. Je připojená takzvaně "vzhůru nohama", takže její kontakty směřují a zároveň zapadají do kontaktů na navržené desce.

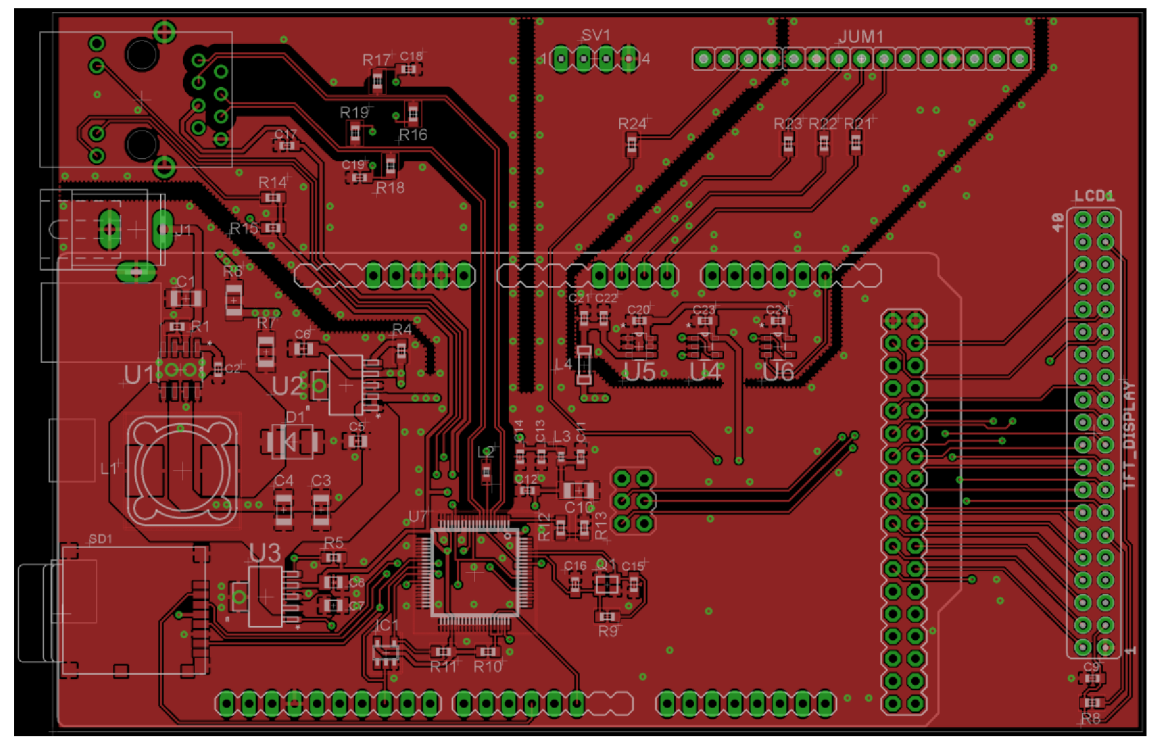

Obr. 2-6: Návrh desky plošného spoje v programu CadSoft Eagle

### 3 SOFTWARE

V této kapitole bude popsána softvérová část navrženého zařízení a vysvětlení funkce ovládacích prvků. Kód programu je napsán pro řídicí prvek celého zařízení Arduino Due v prostředí Arduino IDE.

Program, který bude nyní popisován, je vizuálně zobrazen na obrázku 3.1, kde jsou vidět všechny důležité kroky a možnosti programu již od startu zařízení.

Hned po zapojení zařízení k napájení proběhne inicializace všech připojených periferií. Následně program kontroluje, zda je požadavek na obsluhu displeje nebo na připojení se k web serveru. Z tohoto bodu jsou tedy možné jenom tyto dvě zmíněné cesty, kudy se program může dále ubírat.

Jestliže je detekován požadavek na obsluhu displeje, na displeji se zobrazí menu a přes sběrnici SPI se začnou vykonávat požadavky přicházející od dotykové části displeje. Hned první možnost v menu je načtení dat z paměťové mikro SD karty. Ať jsou nebo nejsou data z karty načtena, dalším bodem programu je nastavení parametrů pro ovládání laserové diody. Jakmile jsou parametry nastaveny, data jsou uložena na kartu pro možnost pozdějšího použití. Následuje poslední část a tou je sledování aktuálního průběhu při sepnuté laserové diodě. Zde máme možnost monitorovat aktuální naměřené hodnoty. Jestliže je třeba nějaký parametr upravit, pomocí stisku displeje se program přesune zpět do nastavení parametrů.

Druhou, již zmíněnou možností po inicializaci periferií, kdy program sleduje, zda je nějaký požadavek na obsluhu, je možnost webserveru. Jestliže program zachytí požadavek na připojení k web serveru, začne realizovat spojení přes ethernet. Jestliže je spojení navázáno, na webovém prohlížeči (přes prohlížeč se připojíme pomocí IP adresy) se zobrazí velice podobné menu jako v případě zobrazení na displeji. V tomto počátečním menu je tedy také možnost pro načtení dat z paměťové mikro SD karty. Následuje nastavení parametrů pro laserovou diodu a potom opět uložení hodnot na kartu pro možnost pozdějšího využití. Další krokem je start monitorování průběhu a případné ukončení programu, pro vrácení se do části nastavení parametrů.

Z popisu je zjevné, že ať je zvolena možnost ovládání a nastavení přes display nebo přes web server, grafické vyobrazení a funkce jsou velice podobné. Toho bylo docíleno záměrně. Díky tomu může uživatel bez větších rozdílů ovládat zařízení stejným způsobem jak na displeji, tak na web serveru.

V následujících podkapitolách bude popsán software podrobněji po jednotlivých částech.

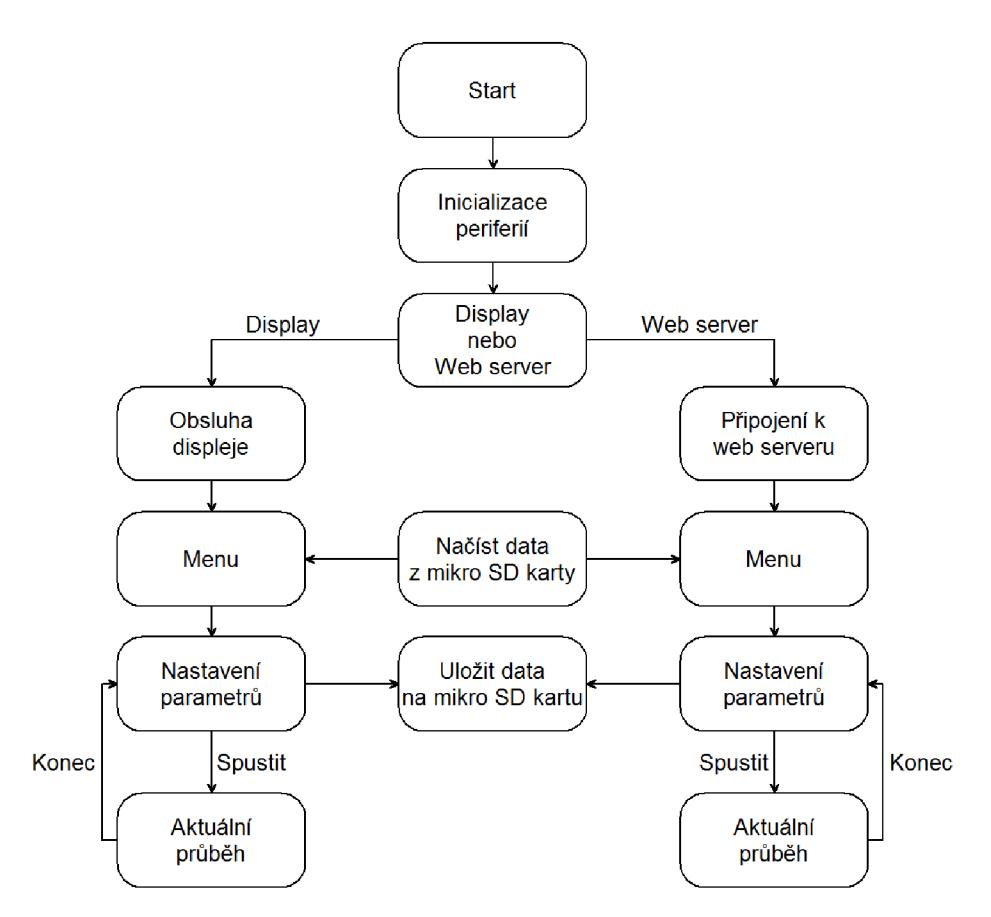

Obr. 3-1: Vývojový diagram programu pro Arduino Due

#### 3.1 TFT Display

Jako první bude přiblížena část programu obsluhující funkce použitého TFT displeje. Základem pro obsluhu funkcí jsou dvě knihovny, které usnadní práci s displejem. Jednou z nich je knihovna UTFT.h zahrnující funkce pro zobrazení na displeji. Nejprve je nutná inicializace, která zahrnuje nastavení čísel pinů, na kterých bude probíhat komunikace s Arduinem a ještě nastavení velikosti fontu používaného pro textová zobrazení. V programu jsou z této knihovny využily především funkce pro vykreslování pozadí celého displeje, dále pro zobrazení různých tvarů (v této práci znázornění tlačítek) a také funkce pro vypisování textu a proměnných na displeji. Umisťování jednotlivých objektů na displeji a jejich velikost je řízena souřadnicovým systémem, popřípadě počtem bodů co se týče velikosti objektů. Rozsah displeje pro vykreslování je 230 x 240 bodů, což je dostačující pro potřeby této práce. Druhou z knihoven nutnou pro obsluhu dotykového rozhraní je UTouch.h. Tato knihovna zahrnuje funkce pro správu detekce dotekových bodů na displeji. Nejprve se opět provede inicializace, zahrnující čísla pinů pro komunikaci, dále také nastavení přesnosti displeje. Základem je funkce, čekající na data z dotykového panelu, která jsou ve formě souřadnic místa dotyku. Jakmile jsou tyto souřadnice přečteny z panelu, uloží se do dvou proměnných x a y (každá proměnná pro jednu osu displeje) a tyto proměnné jsou následně porovnány se souřadnicemi, na nichž se nacházejí tlačítka vykonávající určité úlohy. Jestliže se souřadnice s žádným tlačítkem neshodují, nic se nevykoná. V opačném případě se vykoná příslušná úloha, naprogramovaná po stisku tohoto tlačítka.

#### 3.1.1 Uživatelské rozhraní

Nyní bude představeno uživatelské rozhraní na displeji zařízení. Na obrázku 3.2 je vyfotografovaná první obrazovka menu, která se spustí hned po inicializaci displeje.

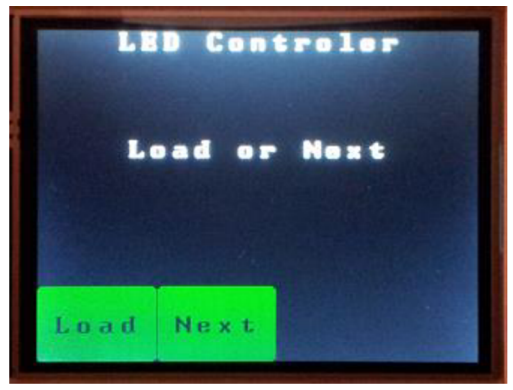

Obr. 3-2: První obrazovka menu

V horní části obrazovky vidíme název zařízení a hned pod ním výzvu pro výběr jedné ze dvou možností, které lze učinit na této obrazovce. Vlevo dole jsou potom dvě tlačítka, každé pro jednu možnost. Jestliže bude stisknuto tlačítko "Load", načtou se uložená parametry z mikro SD karty. Aby bylo jasné, zda se parametry opravdu z karty načetly (nemusí se načíst z důvodu chybějící karty, chybějícího souboru na kartě atd.), uprostřed pod výzvou "Load or Next" se zobrazí název načteného souboru, což značí, že se načtení parametrů podařilo (obrázek 3.3). Ovšem jestliže se pod výzvou "Load or Next" zobrazí textová hláška "Loading failed", tak již z tohoto textu je jasné, že se načítání parametrů z nějakého důvodu nepodařilo. Druhé tlačítko vlevo dole "Next" po stisknutí přepne zobrazení na další obrazovku.

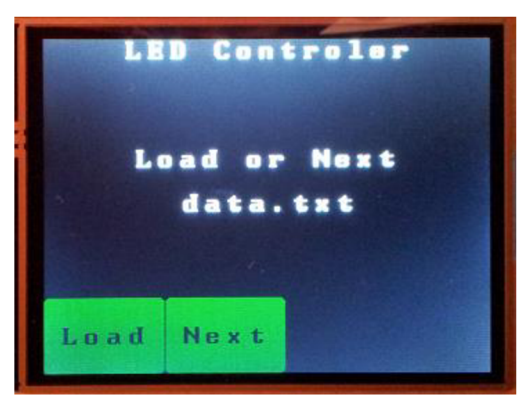

Obr. 3-3: První obrazovka menu s názvem souboru

Na obrázku 3.4 je vyfotografována hned následující obrazovka, která se vykreslí na displeji po stisknutí tlačítka "Next" na první obrazovce.

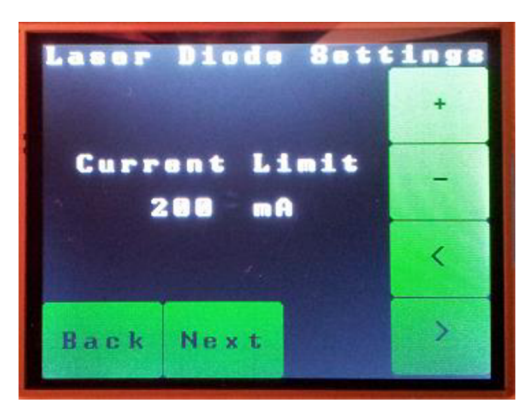

Obr. 3-4: Druhá obrazovka menu

Na této obrazovce úplně nahoře vidíme text "Laser Diode Settings", značící o jaký nastavovaný parametr na této obrazovce se jedná. Dále je uprostřed text pro popis nastavovaného parametru a pod ním se nachází již zmíněný parametr spolu s jednotkou. Na pravé straně obrazovky jsou tlačítka, sloužící pro úpravu nastavovaného parametru. První tlačítko od vrchu je navyšování hodnoty a pod ním je podle očekávání tlačítko pro snižování hodnoty. Následující dvě tlačítka s šipkami jsou zde pro nastavení, o kolik se bude navyšovat nebo snižovat hodnota při stisku tlačítka plus nebo mínus. To znamená, když nyní tlačítkem plus navyšuji nastavovanou hodnotu parametru o jednotky a stisknu tlačítko s šipkou doleva, následně se po stisknutí tlačítka plus navýší nastavovaná hodnota o desítky. Tlačítka v levém dolním rohu jsou již podle názvu buď pro návrat na předchozí obrazovku "Back" nebo pro zobrazení následující obrazovky "Next".

Tímto způsobem, který byl popsán v předchozím odstavci, se nastavují všechny parametry (každý na jedné obrazovce). Na poslední obrazovce, sloužící pro nastavení parametrů (obrázek 3.5), je potom jediný rozdíl a to ten, že namísto tlačítka "Next" je zde tlačítko "Start". Je to z důvodu, že po poslední obrazovce s nastavováním parametrů se pomocí tlačítka "Start" spustí laserová dioda a vykreslí se obrazovka s monitorováním aktuálních hodnot na diodě (obrázek 3.9). Na této poslední obrazovce s aktuálními hodnotami je pouze jedno tlačítko v levém spodním rohu "Stop". Po stisku na toto tlačítko se vypne laserová dioda a vykreslí se předchozí obrazovka (obrázek 3.5).

Zařízení se vypíná prostým odpojením od napájecího kabelu. Není nutná žádná softvérová příprava na tento úkon. Pouze je potřeba, aby se program nenacházel v režimu monitorování, kdy je laserová dioda sepnutá. Stačí tedy stisknout tlačítko "Stop" a zařízení může být vypnuto.

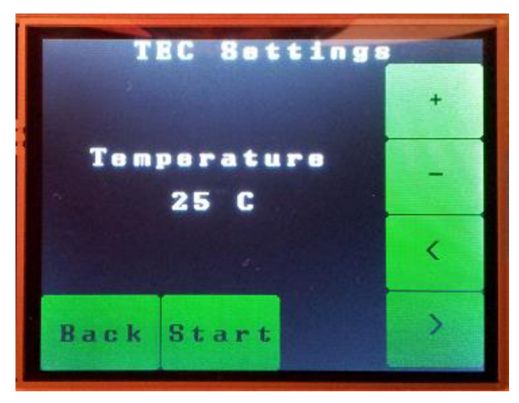

Obr. 3-5: Poslední obrazovka menu s tlačítkem Start

#### 3.2 Web server

Zde bude přiblížena druhá možnost, jak nastavovat zařízení pomocí Web serveru. Pro tuto možnost jsou opět využity příslušné knihovny, které usnadní práci s psaním programu. Hlavní knihovnou využitou pro web server je Etherneth. Při počáteční inicializaci je pomocí této knihovny zadána IP adresa pro připojení do sítě, dalším potřebným nastavením je port 80, jenž je typickým portem pro servery. Po tomto nastavení se web server přesune do režimu, kdy je připraven na připojení. Druhou knihovnou nutnou pro připojení k ethernetu je SPI.h. Za pomoci této knihovny jsou nastaveny parametry pro komunikaci mezi Arduinem a ethernet kontrolérem W5100. Tuto sběrnici ovšem využívají i ostatní periferie, takže spojení je realizováno na vyžádání, nikoliv permanentně pouze pro síťovou komunikaci.

Jak již bylo zmíněno, po startu zařízení postupně přejde do bodu, v němž kontroluje, zda není nutné obsloužit display nebo právě popisovaný web server. Když tedy program zachytí žádost o připojení k web serveru, začne navazovat spojení. Žádost na připojení obdrží z komunikační sítě, jestliže je například do webového prohlížeče na počítači zadána IP adresa právě tohoto serveru. Když je server dostupný, klient se k němu přihlásí a server pošle klasickou hlavičku HTML stránky. Hned po zaslané hlavičce posílá kód, pro vykreslení uživatelského rozhraní na prohlížeči. Jakmile odešle všechny tyto informace, uživatel na prohlížeči vidí základní obrazovku menu. Nyní server čeká, jak bude z tohoto bodu uživatel pokračovat, aby mohl na tyto žádosti reagovat odesláním příslušných dat.

Komunikace probíhá tak, že příchozí data od klienta jsou hned na začátku obsluhy serveru čtena a zapisována do proměnné a následně ještě do bufferu. Hned poté jsou data z proměnné porovnávána, zda se shodují s určitými řídicími znaky. Jestliže ano, program se přesune do této podmínky a na základě dat z bufferu a porovnání s dalšími řídicími znaky, vykoná patřičné úkony a případně odešle data směrem ke klientovi, jsou-li vyžadována.

Tímto způsobem probíhá komunikace do té doby, než se komunikace mezi klientem a serverem ukončí.

#### 3.2.1 Uživatelské rozhraní

Webový server využívá velice podobné zobrazení tomu, které vidíme u dotykového displeje (obrázek 3.6). Je zde shodný text s uživatelským rozhraním u displeje a tlačítka mají také přesně stejnou funkci.

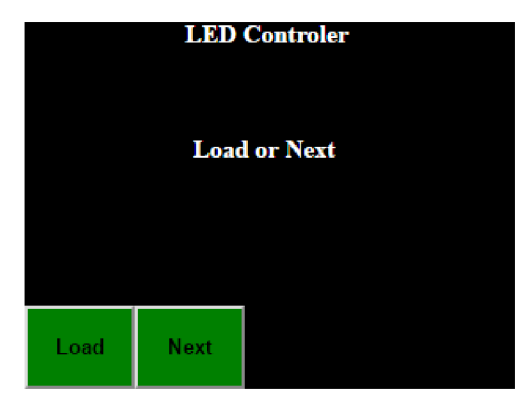

Obr. 3-6: První obrazovka menu na webovém rozhraní

Nastavované parametry jsou zapisovány do stejných proměnných, tudíž není rozdíl, zda měníme tyto parametry na web serveru nebo na displeji. Jediná drobná odlišnost je vidět, když se zaměříme na grafickou podobu zobrazení. Je zde vidět jiný font i nepatrně odlišná tlačítka. Na funkci to ovšem vliv nemá. Je zde ukázka pouze první obrazovky menu, pro možnost porovnání se zobrazením menu na displeji. Ostatní následující obrazovky (obrázek 3.7) jsou také shodné s displejem.

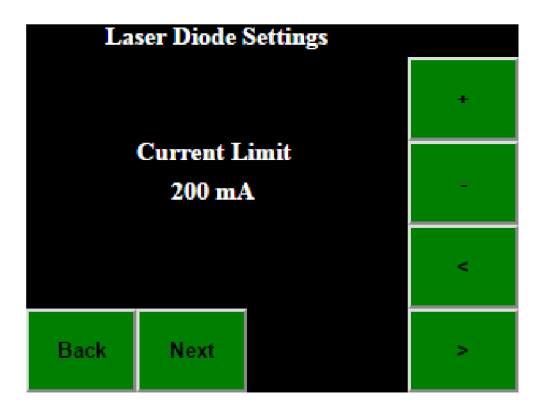

Obr. 3-7: Druhá obrazovka menu na webovém rozhraní

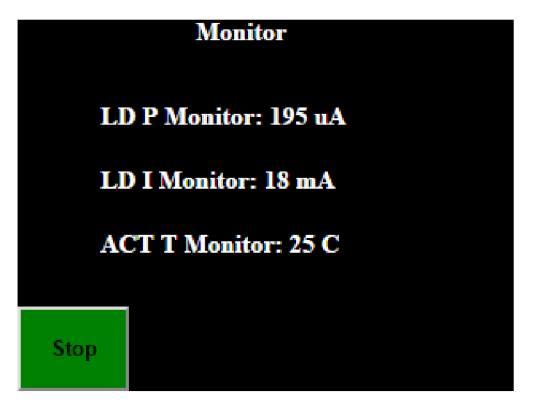

Obr. 3-8: Obrazovka webového rozhraní monitorující aktuální stav diody

### 3.3 Mikro SD karta

Poslední připojenou periferií, která je popsána v této podkapitole, je paměťová mikro SD karta. V zařízení je především pro uchování nastavených parametrů, jelikož po vypnutí celého zařízení se nastavené parametry uložené v proměnných neuchovávají a po následném spuštění zařízení, jsou v proměnných automaticky nastaveny počáteční parametry. Z toho důvodu je v zařízení použita paměťová karta, na níž se před vypnutím nastavené parametry uloží a nehrozí jejich ztráta.

Z pohledu programu se opět využívá knihovna s funkcemi pro zajištění správného chodu paměťové karty. Jedná se o knihovnu SD.h, která obsahuje především funkce zajišťující zápis na kartu a čtení přednastavených parametrů z paměťové karty.

V programu tohoto zařízení je po startu karta nečinná a neprovádí se ani její inicializace. Nejprve se detekuje, jestli bude prováděna obsluha pro displej nebo web server, jak bylo popsáno v podkapitolách výše. Následně, ať jde o jednu nebo druhou možnost obsluhy, se program přesune na první obrazovku menu (obrázek 3.2), kde lze vybrat pomocí tlačítka "Load" načtení přednastavených parametrů z karty. V tu chvíli program přeskočí na obsluhu karty. V tomto případě se jedná o obsluhu načítání z karty, kdy se nejprve inicializuje karta, hned potom se pomocí funkce otevře textový soubor, ze kterého jsou následně vyčteny již zmíněné parametry. Tyto parametry jsou poté uloženy do odpovídajících proměnných. Z důvodu správného načtení dat je nutné, aby byly hodnoty uložené v textovém souboru každá na vlastním řádku a v přesném pořadí, neboť program hlídá skok na nový řádek a díky tomu odděluje jednotlivé parametry.

V případě ukládání nastavených parametrů, je zápis do textového souboru na kartu proveden s odpovídajícími pravidly, nutnými pro čtení. Tak aby bylo možné parametry ukládat i načítat bez nutnosti úprav. Při zachování pravidel je samozřejmě možné zapsat parametry do textového souboru ručně na počítači.

V předchozí podkapitole již bylo zmíněno, že při úspěšném načtení dat se zobrazí jméno souboru (obrázek 3.3) a při neúspěchu se zobrazí chybová hláška "Loading failed".

#### 3.4 Komunikace s laser driverem

Nutností pro správnou funkci je komunikace mezi navrženým zařízením a laser driverem. Hned v první kapitole na obrázku 1.3 vidíme, jak laser driver vypadá, ale především vidíme připojovací piny na levé straně driveru. Tyto piny jsou rozděleny na konektor JI a konektor J2, a pomocí nich je laser driver připojen přímo ke konektorům na navržené desce, na které jsou to konektory SV1 a JUM1. Dva zmíněné konektory na driveru JI a J2 mají odlišnou velikost a také funkci svých jednotlivých pinů.

V tomto odstavci bude popsán konektor JI. Jeho piny jsou využity pro napájení driveru a spojení zemí obou zařízení. Všechny tři napájecí piny na tomto konektoru jsou z navrhovaného zařízení napájeny stejným napětím a to 12 V (na navržené desce jsou tyto tři piny spojeny). Prvním pinem pro je VDD\_FL, ten slouží jako zdroj napětí pro laser driver a také je z něho napájena laserová dioda připojená k driveru. Druhým pinem je VDD\_WTC a je pomocí něho napájená část starající se o teplotní stabilitu laserové diody. Posledním pinem ze tří je VS, který napájí teplotní ochranu TEC nebo odporový ohřívač u laserové diody. Posledním čtvrtým pinem je zemnící pin, jenž je spojen se zemí na navrženém zařízení.

Napájecí část byla již popsána, tudíž v tomto odstavci popíšeme druhý konektor J2. Tento konektor má dvanáct pinů a je využit pro komunikaci mezi driverem a navrženým zařízením. Konektor je sice dvanácti pinový, ale v tomto případě je využito šesti pinů a zbylé piny se v této práci nepoužívají. Těchto šest pinů, které jsou využily v této práci, můžeme rozdělit na piny monitorovací a piny řídicí laserovou diodu. Monitorovací piny jsou LD P Monitor, LD I Monitor a ACT T Monitor. Řídicími piny jsou LD SHD, EXT LD SETpoint a EXT T SETpoint. Všechny piny budou nyní popsány postupně, tak jak jsou zde seřazeny. Prvním je tedy pin LD P Monitor a slouží pro monitorování proudu na fotodiodě (fotodioda snímá výkon laser diody). Výstupem je napětí přímo úměrné sledovanému proudu na fotodióde. Poměr mezi proudem a napětím je 500uA/V, přičemž rozsah napětí na pinu jsou 2 V. Druhým pinem je LD I Monitor, na němž je sledován proud laserovou diodou. Výstupem tohoto pinu je opět napětí a převodní poměr mezi proudem na laser diodě a výstupním napětím na pinu je 500mA/V a rozsah výstupního napětí jsou 2 V. Třetím pinem je ACT T Monitor, na kterém je připojen senzor pro měření teploty. Výstupní napětí na tomto pinu je rovno poklesu napětí na senzoru. Tedy výstupní napětí na pinu a pokles napětí na senzoru je v poměru IV/V. Nyní máme popsány monitorovací piny a přejdeme k pinům řídicím. Prvním z nich je LD SHD a má za úkol spouštět a vypínat laserovou diodu. Přičemž na laser driveru musí být fyzicky přepnut posuvný spínač v pravém horním rohu driveru do polohy Enable.

Druhým řídicím pinem je EXT LD SETpoint, pomocí něhož nastavujeme proud na laser diodě v případě módu konstantního proudu, nebo lze nastavovat konstantní proud fotodiódou v módu konstantního výkonu. Při módu konstantní proud je převodní poměr 500mA/V a rozsah vstupního proudu jsou 2 V. Při módu konstantního výkonu je převodní poměr ImA/V. Posledním řídicím pinem je EXT T SETpoint, který řídí a upravuje teplotu laserové diody. Převodní charakteristika je IV/V a rozsah napětí na vstupu je 3,3 V.

Nyní je vysvětlena funkce všech pinů, které jsou využity pro napájení, monitorování a řízení laser driveru i laser diody. V dalších podkapitolách bude vysvětlena programová část komunikace mezi navrženým zařízením a driverem.

#### 3.4.1 Monitorování laser diody

Programu pro monitorování laserové diody bude vysvětlen na použitých signálech z laser driveru. Jak již bylo zmíněno výše v textu, využívány jsou k tomuto úkolu piny LD P Monitor, LD I Monitor a ACT T Monitor. Všechny tři piny jsou připojeny k navržené desce a jejich signály přivedeny na vstupy ADC převodníků nacházejících se na Arduinu Due.

Pro převodník, na kterém je připojen signál z LD P Monitor platí, že jeho rozsah je 3,3 V a po převodu je napětí reprezentováno počtem úrovní o maximální hodnotě 4096. Signál ovšem dosahuje maximálního rozsahu 0-2 V, což znamená, že z celého rozsahu převodníku budeme muset počítat pouze s rozsahem 2482 (tato hodnota se rovná napětí 2 V na vstupu převodníku). Převodní poměr je 500uA/V, tedy na 2482 úrovní odpovídá 1000uA. Tímto způsobem se vypočítává aktuální monitorovaný proud na fotodiodě. Tento proud je potom zobrazen na displeji (obrázek 3.9) popřípadě na webovém rozhraní (obrázek 3.8) při sepnuté laserové diodě.

Pro druhý převodník, na němž je připojen signál LD I Monitor je výpočet aktuální hodnoty proudu laserovou diodou téměř stejný. Jediným rozdílem jsou jednotky, ve kterých je udáván proud, protože převodní poměr je 500mA/V. Takže při zobrazení bude proud udáván v mA

Poslední hodnotou zobrazenou na obrazovce při sepnuté diodě je teplota vypočtená z úbytku napětí na senzoru. Převodní poměr je 1 V/V, což znamená, že není nutné přepočítávat počet úrovní hladin. Teplota se mění v poměru 4 mV/°C, vycházíme z toho, že v klidovém stavu je teplota 25 °C a na senzoru je 1 V. Počáteční hodnota převodníku při napětí 1 V je 1241. Změně napětí 4 mV se rovná hodnota převodníku 5. Tudíž se sleduje hodnota 1241 a každá změna o 5 jednotek nahoru nebo dolů odpovídá změně o jeden stupeň nahoru nebo dolů.

Všechny tři monitorované hodnoty jsou vidět na displeji v režimu sepnuté laserové diody (obrázku 3.9).

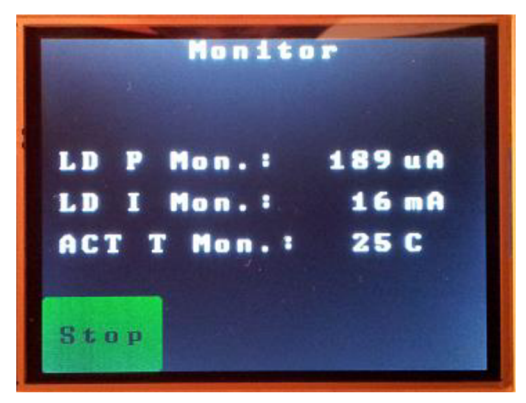

Obr. 3-9: Monitorování aktuálního stavu na displeji

#### 3.4.2 Řídicí signály

Pro řízení jsou využity tři již zmíněné signály a ty budou nyní popsány z pohledu programu.

Prvním z nich je LD SHD a pomocí něho spouštíme nebo vypínáme laserovou diodu. Tento signál je výstupem z digitálního pinu na Arduinu Due a při stisknutí tlačítka "Start" (obrázek 3.5) se pin přepne na úroveň logické nuly, čímž spustí laserovou diodu. Jakmile je stisknuto tlačítko "Stop" v režimu spuštěné diody, úroveň na tomto digitálním pinu je přepnuta na logickou jedničku a laser dioda se vypne.

Druhým řídicím signálem je EXT LD SETpoint, pomocí něhož řídíme v módu konstantního proudu, proud laserovou diodou. Tento signál vystupuje z prvního DAC převodníku, který má rozsah 0,55 až 2,5 V (2,5 V je dáno externí referencí napětí) a tento rozsah je rozdělen do 4096 úrovňových hladin. Převodní poměr mezi napětím na vstupu laser driveru a proudem laserovou diodou je 500 mA/V. Jestliže 1 V se rovná počtu úrovní 2101, potom se tomuto počtu rovná i 500 mA. Z toho vyplívá, že při zvýšení proudu o 1 mA na první obrazovce nastavení parametrů (obrázek 3.4) se musí zvýšit počet úrovní o 4 a díky tomu se zvýší výstupní napětí o 2 mV.

Třetím řídicím signálem je EXT T SETpoint, který je připojen ke druhému DAC převodníku. Pomocí tohoto signálu měníme teplotu u laserové diody. Tento DAC převodník má stejné parametry jako DAC převodník v předchozím případě. Vychází se z napětí 1 V pro 25 °C a teplota se mění v závislosti na napětí 4 mV/°C. Což znamená, že při nastavení 1 V na výstupu převodníku je nastavená úroveň převodu na 2101. Se změnou o 4 mV nastavenou na obrazovce se změní počet hladin o 8 a následně výstupní napětí o požadované 4 mV.

Tímto způsobem jsou počítány nastavovací parametry a také hodnoty zobrazované při monitorování sepnuté laserové diody.

Dále na navrženém zařízení nastavujeme limitní parametry, které nemohou být překročeny. Tyto hodnoty se také nastavují v uživatelském rozhraní v části nastavení parametrů (popis programu na začátku kapitoly). Těmito parametry jsou maximální proud dodávaný laserové diodě (sledovaný na LD I Monitor), dále maximální výkon na laserové diodě (sledovaný na LD P Monitor) a hraniční teplota (sledovaná na ACT T Monitor).

Při nastavení maximálního proudu dodávané laserové diodě, se kontroluje, zda je zadaný proud pod touto úrovní (například 200 mA), jestliže se hodnota proudu dostane na tuto hranici, zareaguje program a sníží proud laseré diody pomocí řídicího signálu EXT LD SETpoint. Snižování proudu pomocí tohoto signálu je prováděno do doby, než je proud pod požadovaným limitem (například pod zmíněnými 200 mA).

Jestliže je laser driver v módu konstantní výkon, je pomocí programu sledován výkon na laserové diodě přes signál LD P Monitor. Opatření pro limitní hodnoty výkonu jsou stejné, jako pro limitní hodnoty proudu, s tím rozdílem, že proud, který je měněn při atakování mezní hranice, není v poměru 500 mA/V, ale je v poměru 500 uA/V. To znamená, že je využit jiný přepočet mezi proudem a napětím vystupujícím z DAC převodníku.

Posledním limitním parametrem je maximální teplota sledovaná na ACT T Monitor. Jestliže je po přepočtu ze vstupního napětí zjištěna vyšší teplota, než je nastavena limitní, provede se pomocí signálu EXT T SETpoint snížení teploty uvnitř pouzdra diody. Snížení teploty docílíme zvýšením napětí na tomto výstupu z DAC převodníku.

## 4 MĚŘENÍ

Tato kapitola bude věnována měření navrhovaného zařízení týkající se přesnosti ADC i DAC převodníků. Převodníky byly před měřením nastaveny na dvanácti bitové rozlišení, což je maximální možné pro Arduino Due. Počet úrovní je tedy pro oba převodníky 4096, ale u ADC je měřeno od 0 V do 3,3 V a u převodníku DAC se měření provedlo od 0,55 V do 2,5.

#### **Měření ADC převodníků:**

První měření bylo provedeno na ADC převodnících, které jsou v zařízení využily tři, a každý z nich byl proměřen zvlášť. K měření byl zapotřebí přesný zdroj napětí, který se připojil kladným vodičem k pinu spojenému s převodníkem a druhý vodič se spojil se zemí měřeného zařízení. Nejprve se nastavilo určité napětí na zdroji a následně se spustil ADC převodník, který přiřadil určitou úroveň tomuto nastavenému napětí z rozsahu 0 až 4095. Tato úroveň byla zobrazena na displeji a zapsána do tabulky 4.1. Nastavovaná napětí jsou také uvedena v tabulce a díky nim byly vypočítány předpokládané hodnoty úrovní, kterých měl převodník dosáhnout s co nejvyšší přesností. Stejně se postupovalo u zbývajících dvou ADC převodníků.

Výsledky měření vidíme v tabulce 4.1, kde  $U_{Ref}$  je napětí nastavené na zdroji napětí, ADC 1-3 jsou hodnoty úrovní po převodu, r<sub>1-3</sub> jsou odchylky od vypočítané hodnoty, které by měl každý z převodníků teoreticky dosáhnout. Na posledním řádku se nacházejí hodnoty  $r_p$ , což jsou průměrné hodnoty odchylek jednotlivých převodníků. Tyto odchylky mohou být způsobeny vlivem rušení při měření, popřípadě méně přesným nastavením referenčního napětí.

| ADC Převodník     |                  |        |                  |                  |                  |                |        |  |  |
|-------------------|------------------|--------|------------------|------------------|------------------|----------------|--------|--|--|
| $U_{\rm Ref}$ [V] | ADC <sub>1</sub> | $r_1$  | ADC <sub>2</sub> | r <sub>2</sub>   | ADC <sub>3</sub> | r <sub>3</sub> | Vypoč. |  |  |
| $\boldsymbol{0}$  | 0                | 0      | 0                | $\boldsymbol{0}$ | 2                | 2              | 0      |  |  |
| 0,1               | 125              | 1      | 122              | $-2$             | 125              | 1              | 124    |  |  |
| 0,25              | 309              | $-1$   | 307              | $-3$             | 311              | 1              | 310    |  |  |
| 0,5               | 618              | $-3$   | 617              | -4               | 622              | 1              | 621    |  |  |
| 1                 | 1240             | $-1$   | 1237             | -4               | 1239             | $-2$           | 1241   |  |  |
| 1,5               | 1860             | $-2$   | 1859             | $-3$             | 1865             | 3              | 1862   |  |  |
| 2                 | 2479             | $-3$   | 2478             | -4               | 2486             | 4              | 2482   |  |  |
| 2,5               | 3101             | $-2$   | 3098             | $-5$             | 3108             | 5              | 3103   |  |  |
| 3                 | 3722             | $-2$   | 3720             | $-4$             | 3727             | 3              | 3724   |  |  |
| 3,3               | 4095             | 0      | 4094             | $-1$             | 4095             | $\theta$       | 4095   |  |  |
| $r_{p}$           |                  | $-1,3$ |                  | $-2,4$           |                  | 1,8            |        |  |  |

Tabulka 4.1: Měření ADC převodníků

#### **Měření DAC převodníku:**

Druhé měření bylo prováděno na DAC převodnících, ty jsou v zařízení dva. Opět bylo měření provedeno pro oba převodníky zvlášť. K měření byl nutný přesný měřicí přístroj, na němž bylo měřeno napětí vystupující z převodníků. Nejprve byla nastavena určitá úroveň, opět za pomoci displeje v rozsahu 0 až 4095. Následně byl převodník spuštěn a na měřicím přístroji se zobrazilo určité napětí, které se zapsalo do tabulky spolu s úrovní nastavenou na displeji. V tabulce je ještě uvedené napětí, které je vypočítané pomocí zadané hodnoty z displeje a znázorňuje hodnotu, které by měl převodník teoreticky dosáhnout.

Naměřené výsledky jsou zaznamenány v tabulce 4.2. Hodnoty v prvním sloupci byly nastaveny na displeji, napětí  $U_{DAC_1-2}$  jsou naměřena na výstupech z převodníků a  $r_{1-2}$  je odchylka napětí změřeného  $U_{DAC_1-2}$  od napětí vypočítaného Uv. S tímto vypočteným napětím by se měly naměřené hodnoty shodovat. Na posledním řádku je průměrná odchylka r<sub>p</sub> pro oba převodníky. Odchylky mohou být zapříčiněny rušením výstupního signálu nebo zhoršeným kontaktem

| DAC Převodník |                          |          |                          |                |           |  |  |  |  |
|---------------|--------------------------|----------|--------------------------|----------------|-----------|--|--|--|--|
| Uroveň        | $U_{\text{DAC}_1}$ $ V $ | $r_1$    | $U_{\text{DAC}_2}$ $[V]$ | r <sub>2</sub> | $U_V$ [V] |  |  |  |  |
| 0             | 0,555                    | 0,005    | 0,548                    | $-0,002$       | 0,55      |  |  |  |  |
| 500           | 0,823                    | 0,035    | 0,817                    | 0,029          | 0,788     |  |  |  |  |
| 1000          | 1,090                    | 0,064    | 1,083                    | 0,057          | 1,026     |  |  |  |  |
| 1500          | 1,357                    | 0,093    | 1,351                    | 0,087          | 1,264     |  |  |  |  |
| 2000          | 1,624                    | 0,122    | 1,618                    | 0,116          | 1,502     |  |  |  |  |
| 2500          | 1,892                    | 0,152    | 1,886                    | 0,146          | 1,740     |  |  |  |  |
| 3000          | 2,159                    | 0,181    | 2,153                    | 0,175          | 1,978     |  |  |  |  |
| 3500          | 2,426                    | 0,210    | 2,421                    | 0,205          | 2,216     |  |  |  |  |
| 4095          | 2,499                    | $-0,001$ | 2,499                    | $-0,001$       | 2,5       |  |  |  |  |
| $r_{\rm p}$   |                          | 0,096    |                          | 0,090          |           |  |  |  |  |

Tabulka 4.2: Měření DAC převodníku

## 5 ZÁVĚR

Cílem této práce bylo navrhnout zařízení pro řízení laserových diod. V první části práce byly popsány všechny použité komponenty pro sestavení zařízení včetně charakteristiky jejich parametrů.

Následoval vlastní návrh celého zařízení, který je znázorněn na blokovém schématu. Funkce jednotlivých bloků i s jejich vzájemným propojením, byla poměrně detailně vysvětlena v kapitole Návrh hardware. Všechny bloky byly otestovány na zapůjčeném zařízení, které je podobné tomu navrhovanému. Díky tomu bylo možné očekávat správnou funkci navrženého zařízení po fyzické realizaci. Zkoušení probíhalo s minimálními problémy, které byly za krátký čas odstraněny, a vše fungovalo tak, jak bylo požadováno.

Nově navržené zařízení lze ovládat dvěma způsoby. Prvním z nich je webové rozhraní, které zajišťuje, že zařízení nebude muset být v blízkosti osoby ovládající toto zařízení. Lze ho ovládat přes počítačovou síť, přičemž je možné se k němu připojit přes webový prohlížeč zadáním IP adresy serveru. Při tomto spojení lze nastavovat limitní parametry ovlivňující chod laserové diody a sledovat mimo jiné aktuální monitorované hodnoty na diodě v sepnutém stavu. Druhou variantou je ovládání zařízení z bezprostřední blízkosti za pomoci dotykového displeje, kde se zobrazí menu pro počáteční nastavení stejně jako u web serveru. Následně po spuštění se vyobrazí aktuální stav laserové diody s možností sledování průběhu diody v sepnutém stavu.

Software nutný pro chod celého navrženého zařízení je kompletně originální a vytvořený autorem této práce.

Možnost uložení nastavení na SD kartu je především pro usnadnění práce, jelikož parametry, které po prvním nastavení byly uloženy, stačí pouze načíst z karty.

## LITERATURA

- [I] ANALOG DEVICES. *ADP2303.* [online] 2012 [cit. 2016-12-14]. Dostupný z: [http://www.analog.com/media/en/technical-documentation/data](http://www.analog.com/media/en/technical-documentation/data-)sheets/ADP2302 2303.pdf
- [2] ANALOG DEVICES. *ADR3425.* [online] 2010 [cit. 2016-12-14]. Dostupný z: [http://www.analog.com/media/en/technical-documentation/data](http://www.analog.com/media/en/technical-documentation/data-)sheets/ADR3412 ADR3420 ADR3425 ADR3430 ADR3433 ADR3440 ADR3450.p df
- [3] ANALOG DEVICES. *AD8601.* [online] 2011 [cit. 2016-12-14]. Dostupný z: [http://www.analog.com/media/en/technical-documentation/data](http://www.analog.com/media/en/technical-documentation/data-)sheets/AD8601 8602 8604.pdf
- [4]ARDUIN0. *Arduino Due.* [online]. Arduino: Arduino, 2016 [cit. 2016-12-14]. Dostupné z: <https://www.arduino.cc/en/Main/ArduinoBoardDue>
- [5] ELEC Freaks. *3.2" TFT LCD Screen Module,* [online]. San Francisco (CA): Wikimedia Foundation, 2001- [cit. 2016-12-14]. Dostupné z: <http://www.elecfreaks.com/wiki/index.php?title=3.2%22>TFT LCD Screen Modu le
- [6] WAVELENGTH ELECTRONICS. *LDTC0520/LDTC1020. Laser diode and temperature controller.* [online] 2015 [cit. 2016-12-14]. Dostupný z: www.teamwavelength.com/downloads/datasheets/ldtc1020.pdf
- *[7]* MICROCHIP. *MCP1826/MCP1826S.* [online] 2013 [cit. 2016-12-14]. Dostupný z: <http://www.microchip.com/downloads/en/devicedoc/22057b.pdf>
- [8] PRASADA, Padma; RAO, Sukesh. Resistive Touch Sensor based Graphics Plotter on an *Embedded Display.* [online] 2014 [cit. 2016-12-14]. Dostupný z: [http://citeseerx.ist.psu.](http://citeseerx.ist.psu)edu/viewdoc/download?doi=10.1.1.734.7067&rep=repl& type=pdf
- [9] THORLABS [online]. Thorlabs: Thorlabs, 2016 [cit. 2016-12-14]. Dostupné z: <https://www.thorlabs.com/index.cfm>
- [10] WILFERT,0. *Optoelektronika.* Elektronický učební text. UREL VUT v Brně, Brno 2002, REL 023 (CS)
- [II] WIZnet. *W5100.* [online] 2011 [cit. 2016-12-14]. Dostupný z: [http://www.wiznet.co.kr/wp](http://www.wiznet.co.kr/wp-)content/uploads/wiznethome/Chip/W5100/Document/W5100\_Datasheet\_v1.2.6. pdf

# SEZNAM SYMBOLŮ A ZKRATEK

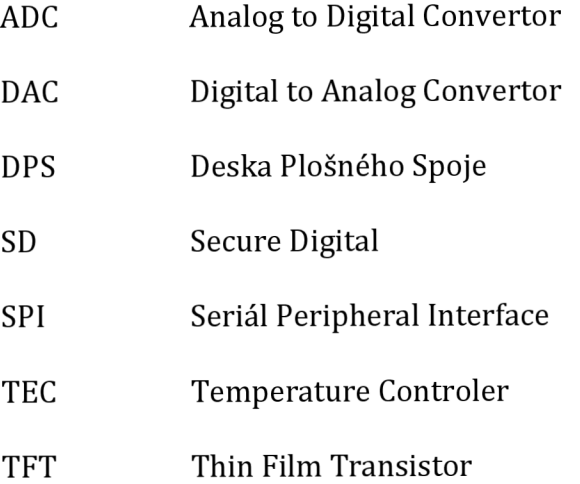

# PŘÍLOHA

Třikrát foto zařízení:

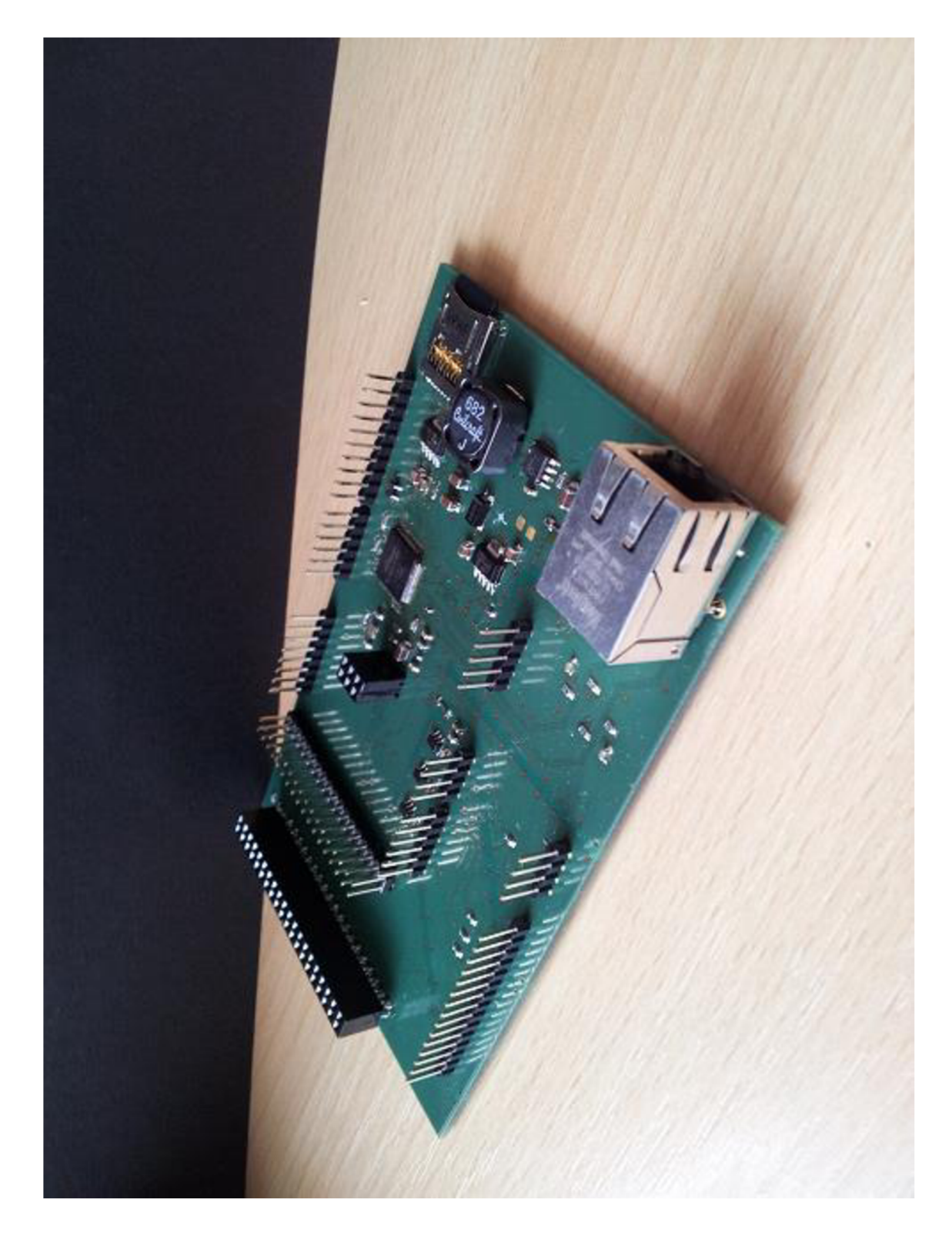

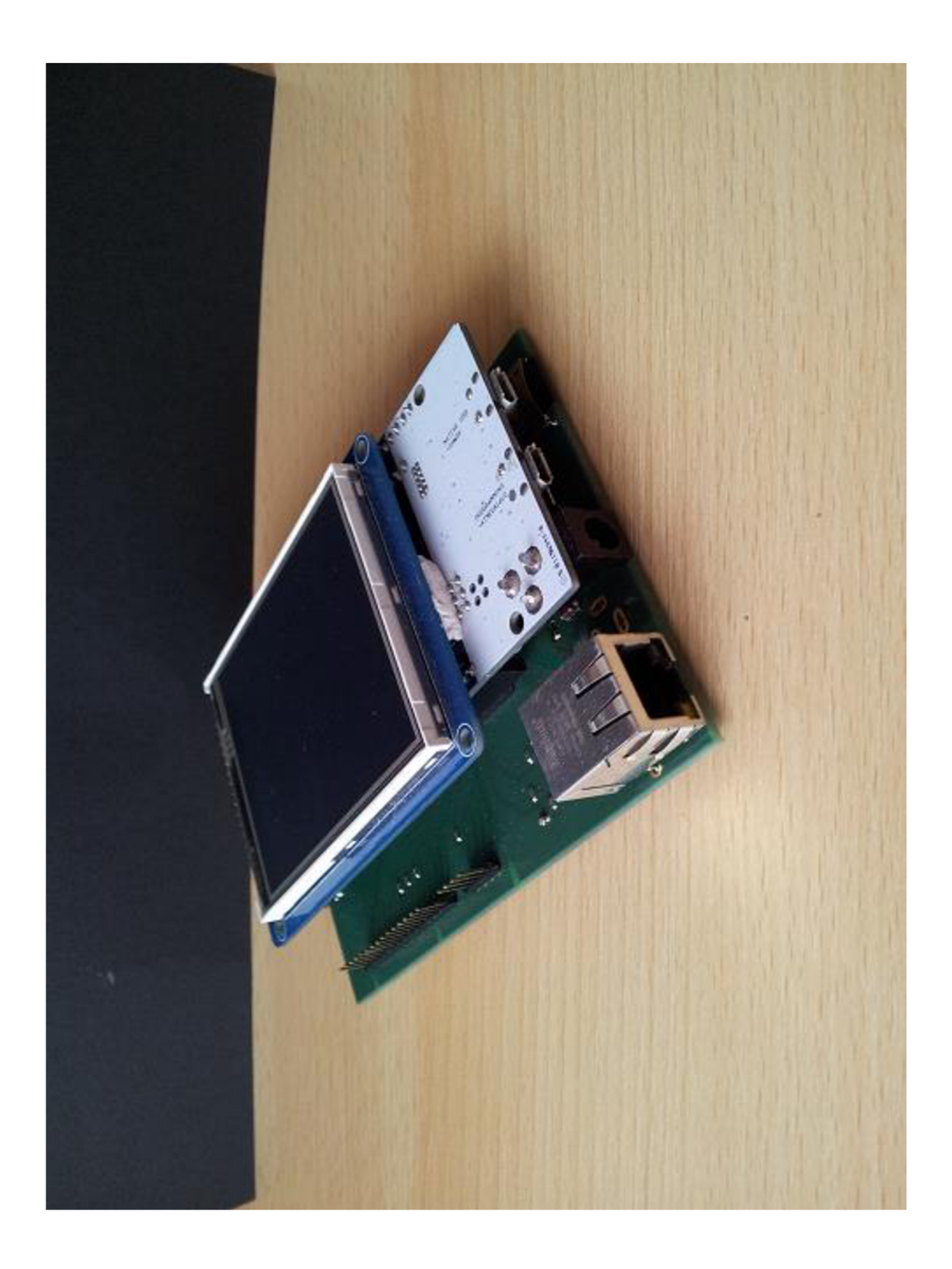

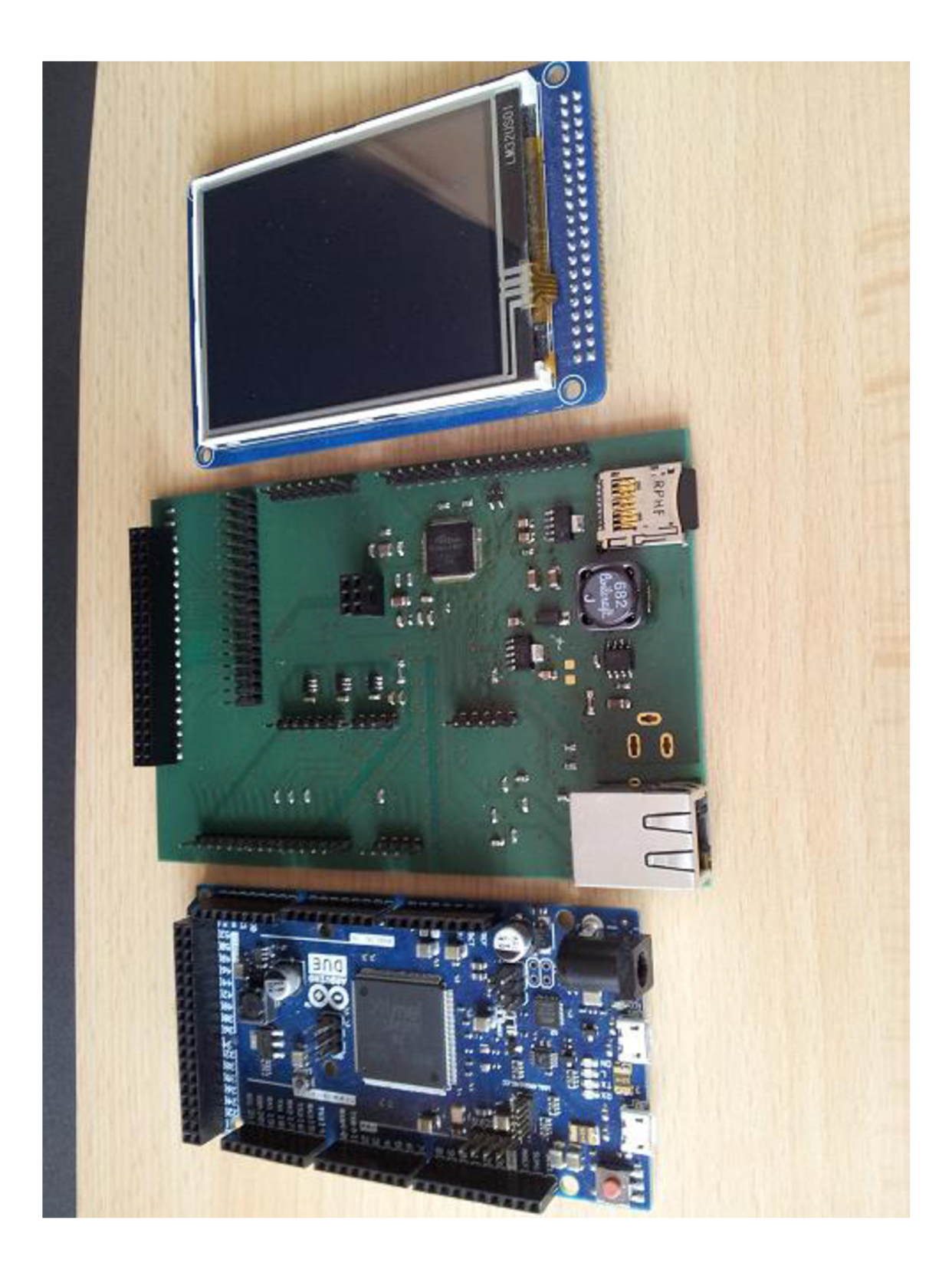